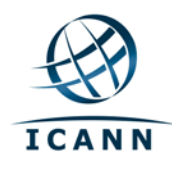

## **Internet Corporation for Assigned Names and Numbers**

# **Root DNSSEC KSK Ceremony 22 Thursday August 13, 2015**

ICANN KSK Facility@Equinix LA3 1920 East Maple Avenue, El Segundo, CA 90245

This ceremony is executed under the **DNSSEC Practices Statement for the Root Zone KSK Operator Version A Revision 1358** 

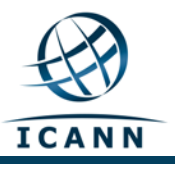

#### **Abbreviations**

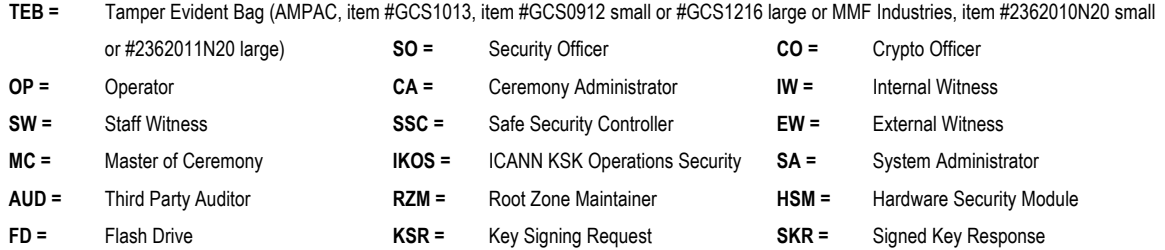

#### **Participants**

Instructions: At the end of the ceremony, participants sign on IW1's copy. IW1 records time upon completion.

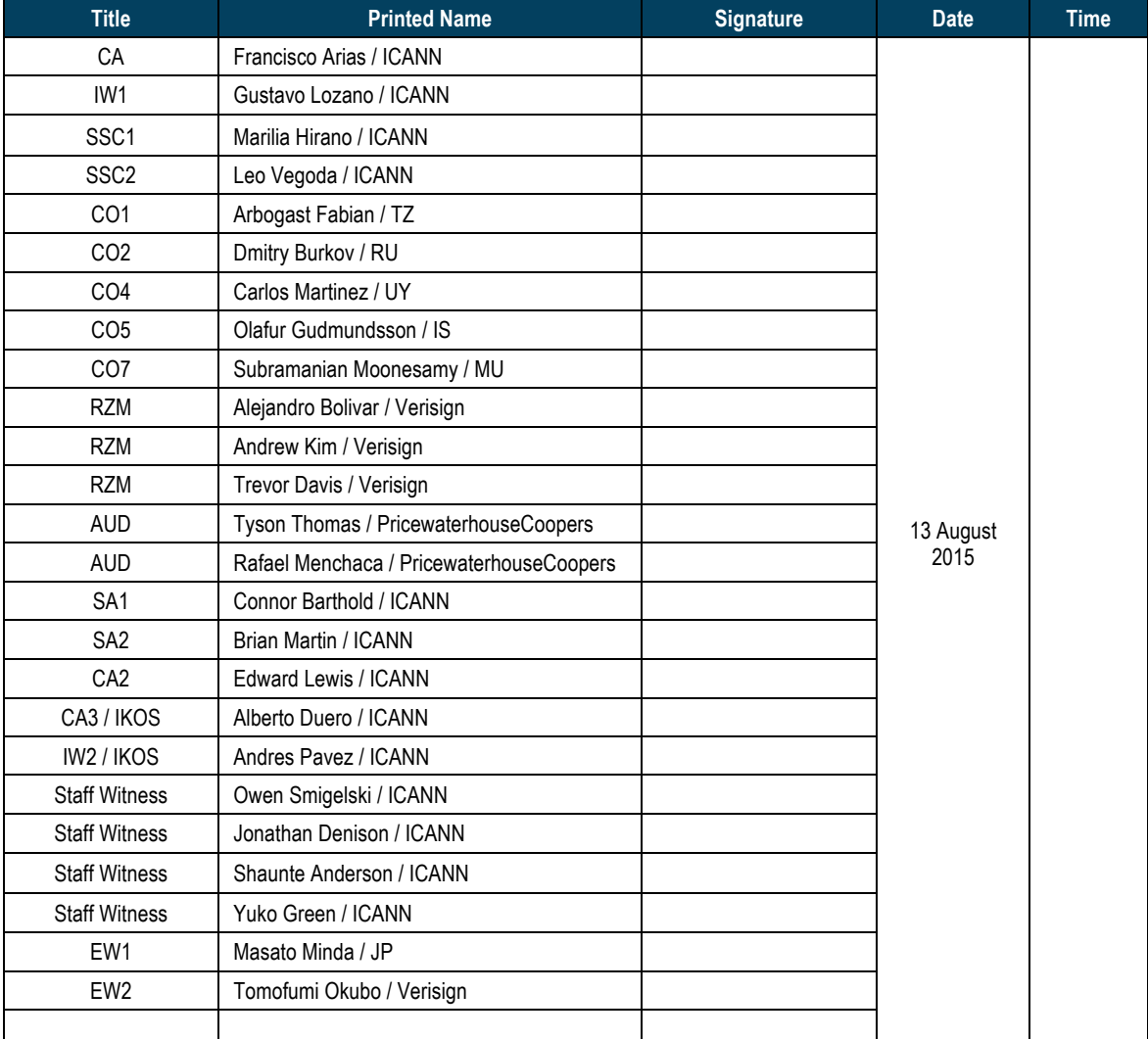

Note: By signing this script, you are declaring that this is a true and accurate record of the Root DNSSEC KSK ceremony to the best of your knowledge.

Note: Dual Occupancy enforced. CA leads ceremony. Only CAs, IWs, or SAs can enter ceremony room and/or escort other participants. Only CA+IW can enter safe room and/or escort other participants. CAs, SAs or IWs may let individuals out of the ceremony room but only when CA+IW remain in the ceremony room. No one may leave when CA+IW are in safe room. Participants must sign in and out of ceremony room and leave any credentials assigned to them (keys, cards) in the ceremony room if leaving before completion of the ceremony. The SA starts filming before the participants enter the room.

Some steps during the ceremony require the participants to tell and/or confirm identifiers composed of numbers and letters. When spelling identifiers, the phonetic alphabet shown below will be used:

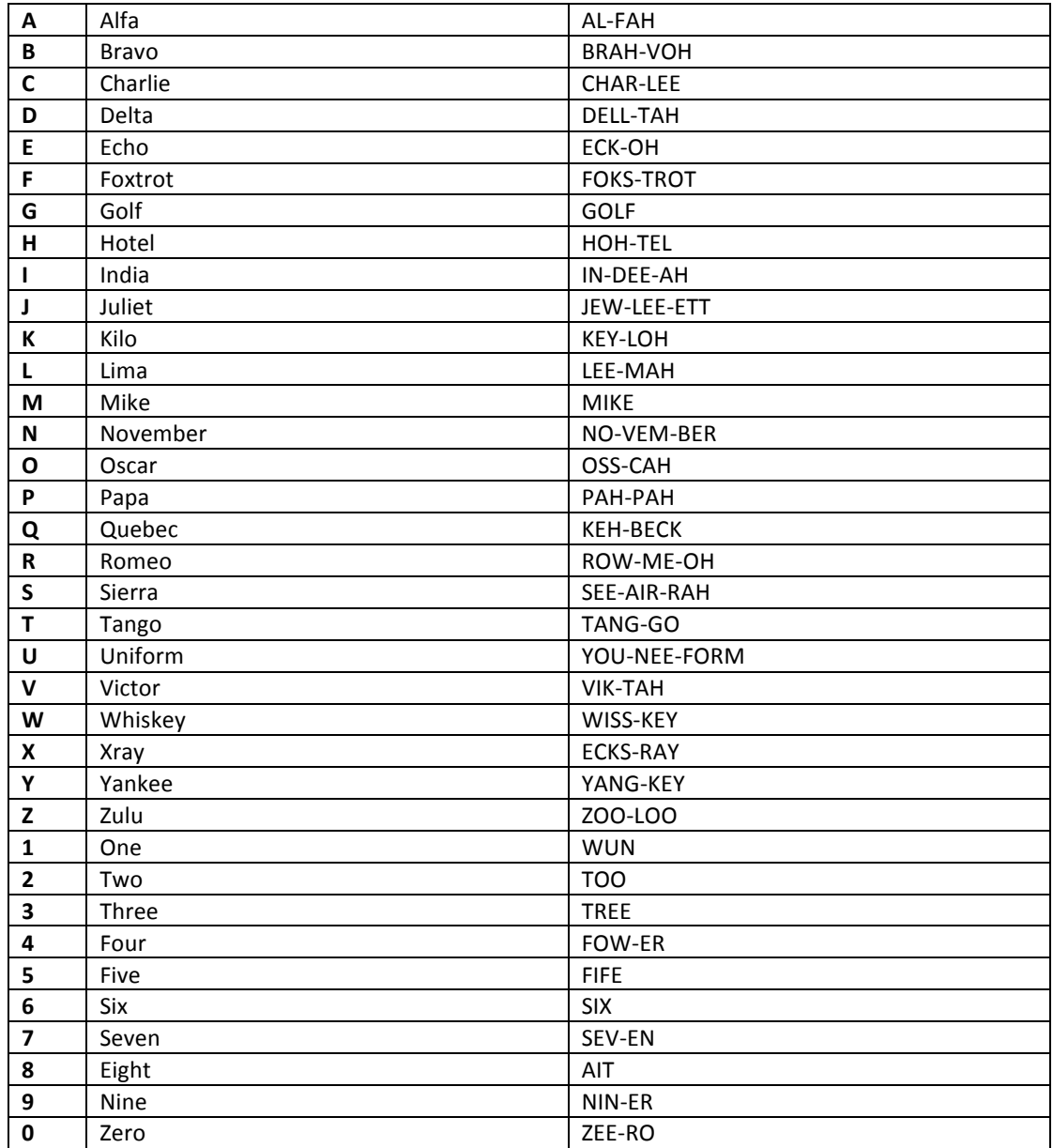

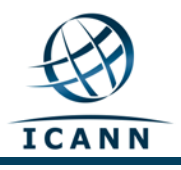

## **Act 1. Initiate Ceremony and Retrieve Equipments**

## **Participants Arrive and Sign into Key Ceremony Room**

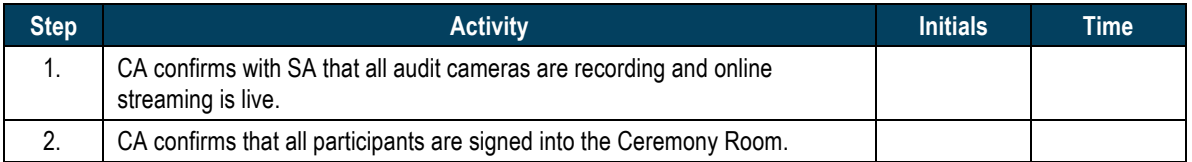

## **Emergency Evacuation Procedures and Electronics Policy**

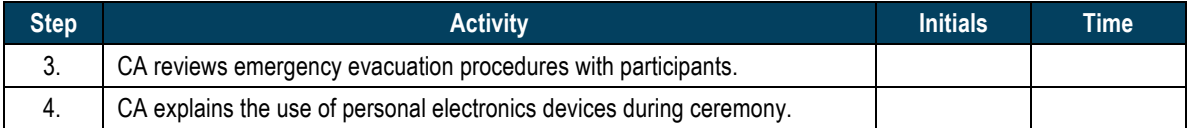

## **Verify Time and Date**

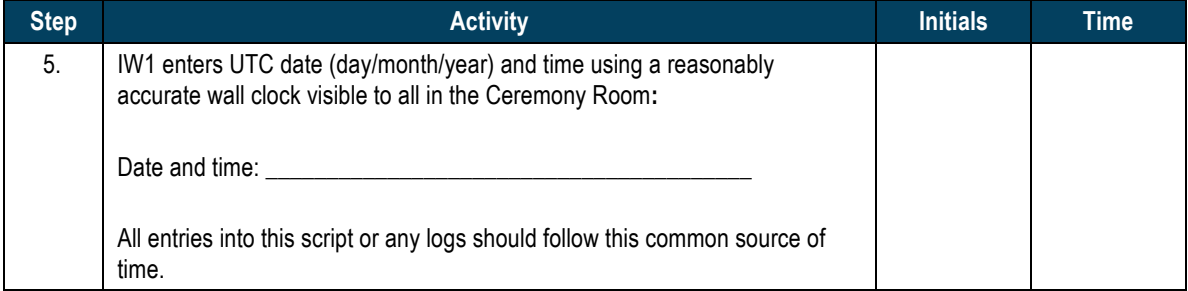

#### **Open Credential Safe #2**

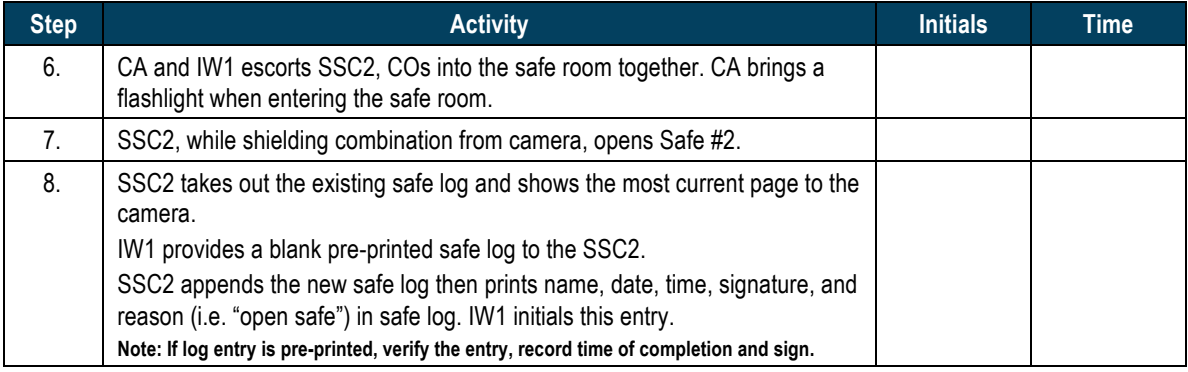

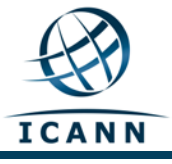

## **COs Extract Credentials From the Safe Deposit Boxes**

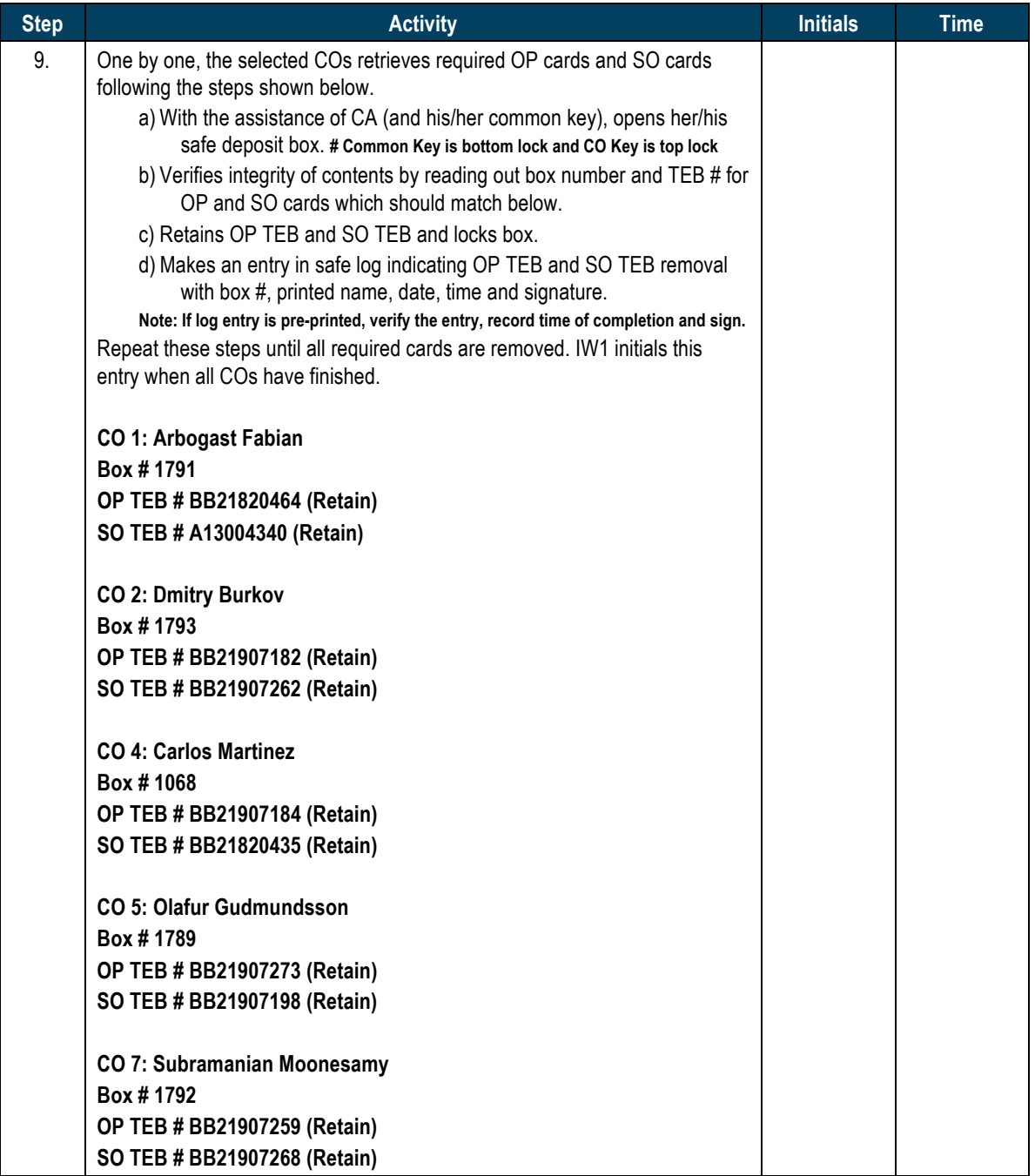

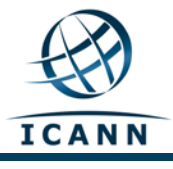

## **Close Credential Safe #2**

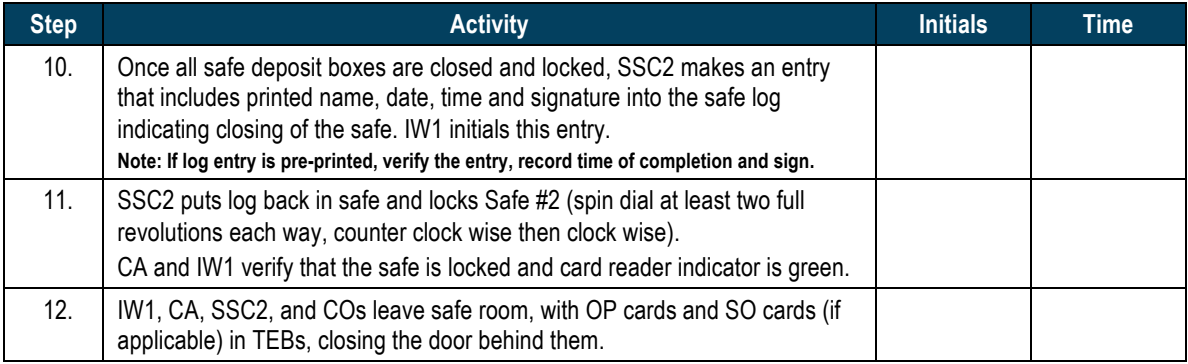

## **Open Equipment Safe #1**

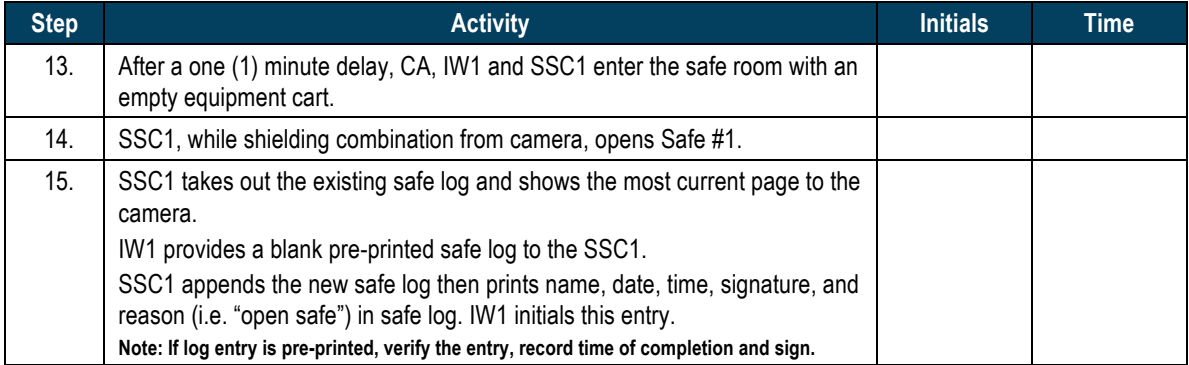

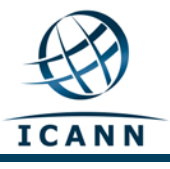

## **Remove Equipment from Safe #1**

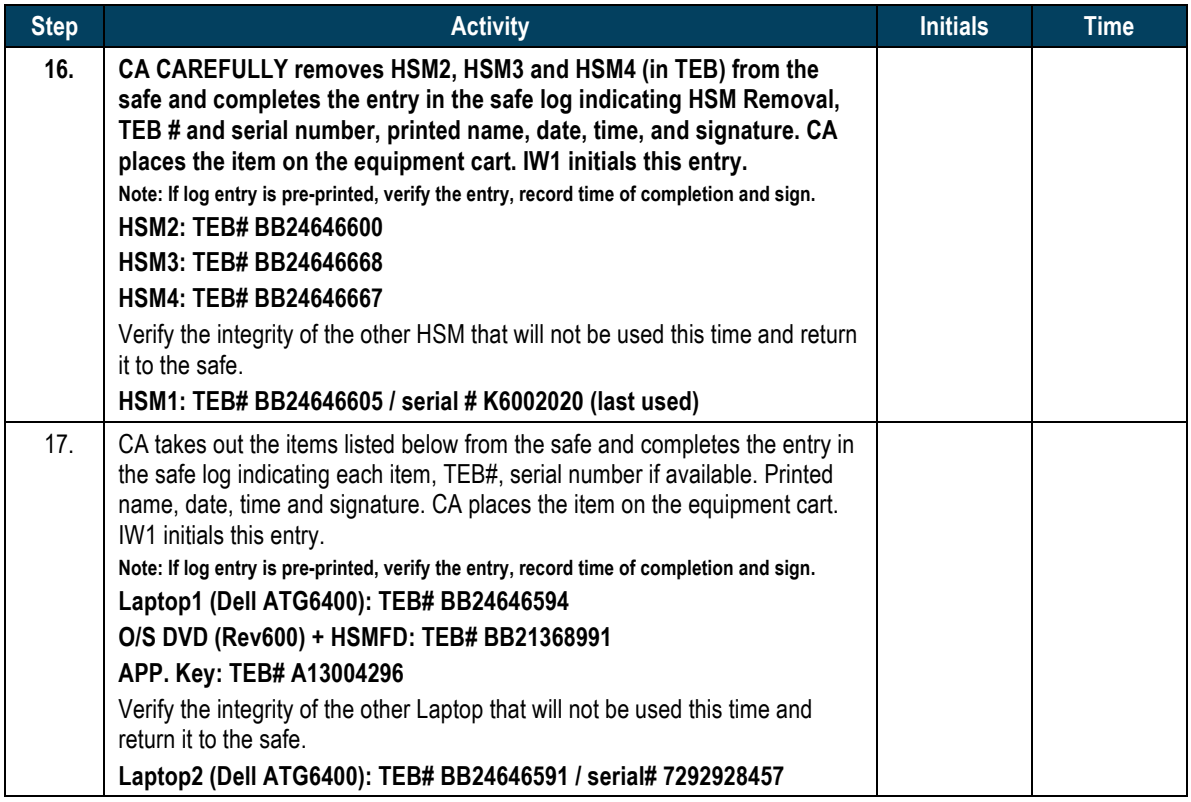

## **Close Equipment Safe #1 and exit safe room**

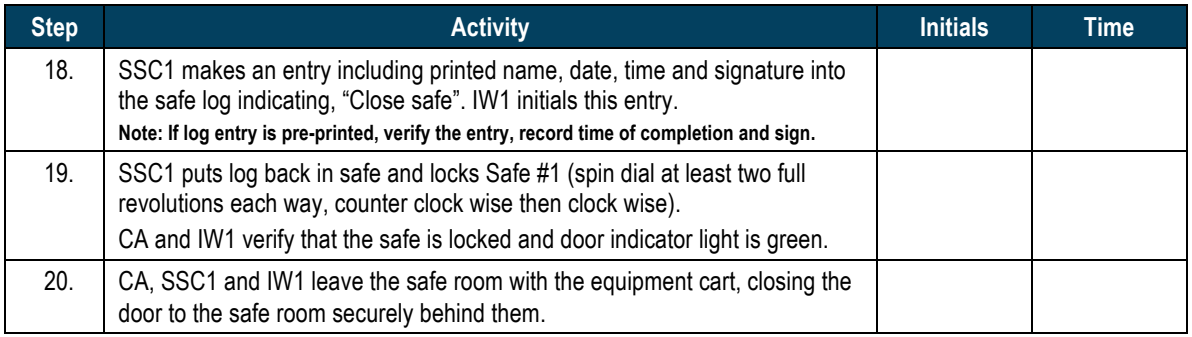

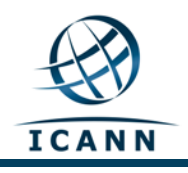

## Act 2. Confirm, Sign the Key Signing Request and **Issue Temporal Adapter Authorization Key (AAK)** and Storage Master Key (SMK) Cards

## **Set Up Laptop**

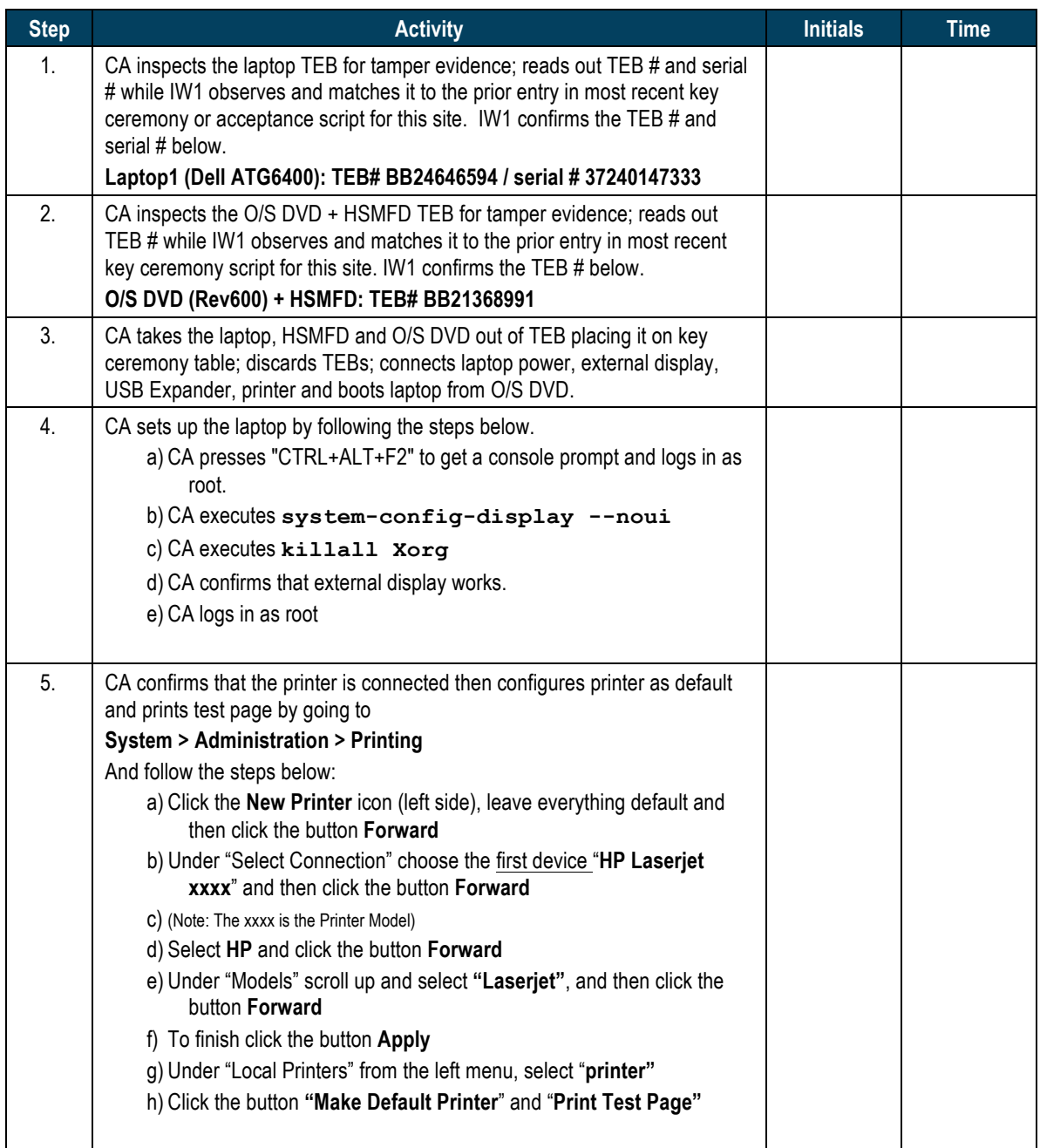

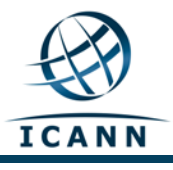

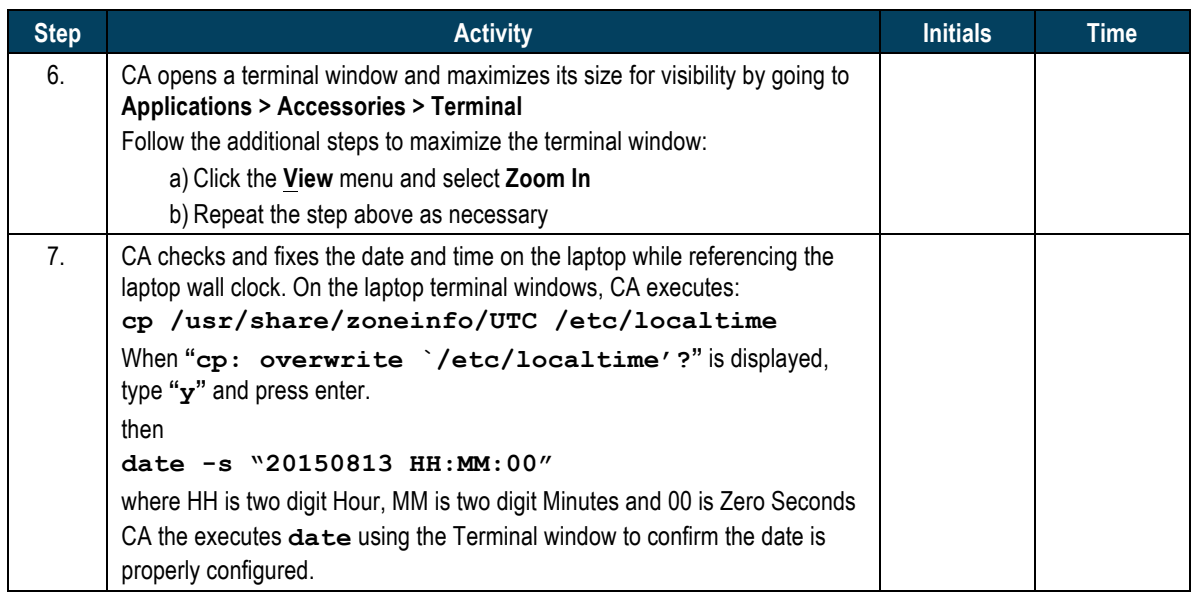

### **Format and label blank FD**

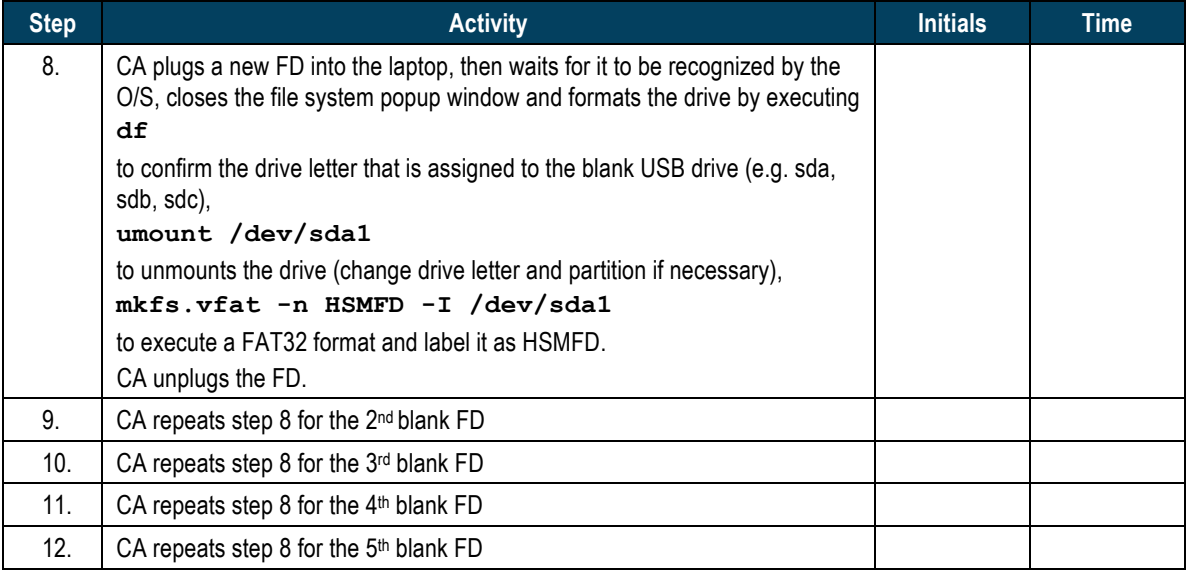

### **Connect HSMFD**

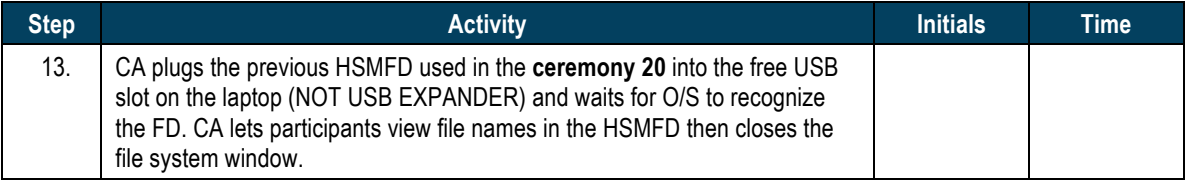

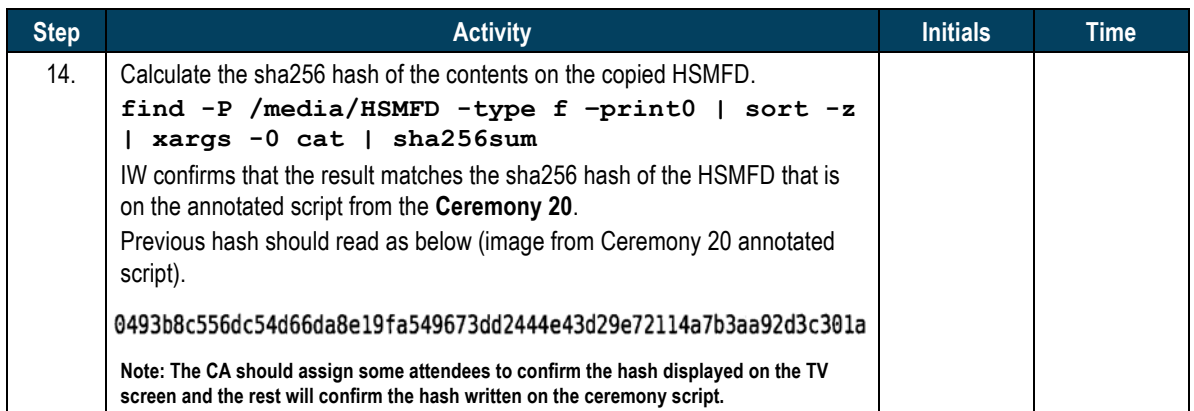

## **Start Logging Terminal Session**

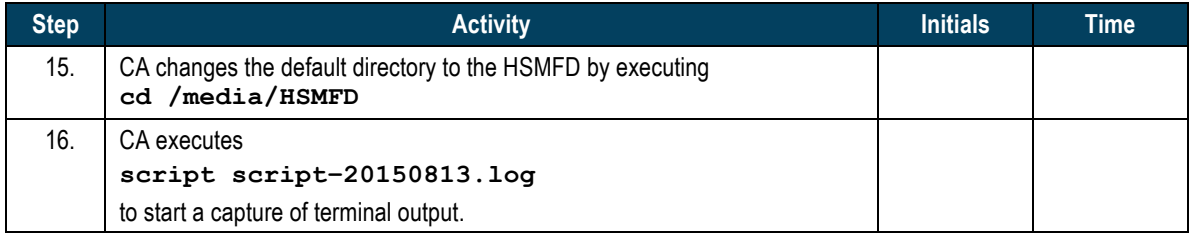

## **Start Logging HSM Output**

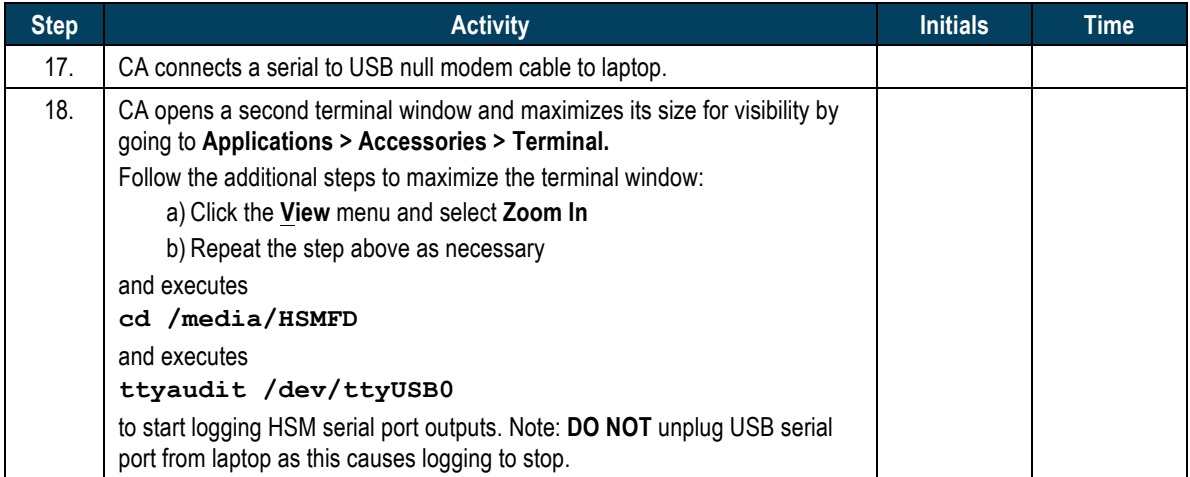

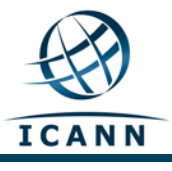

## **HSM2: Power Up**

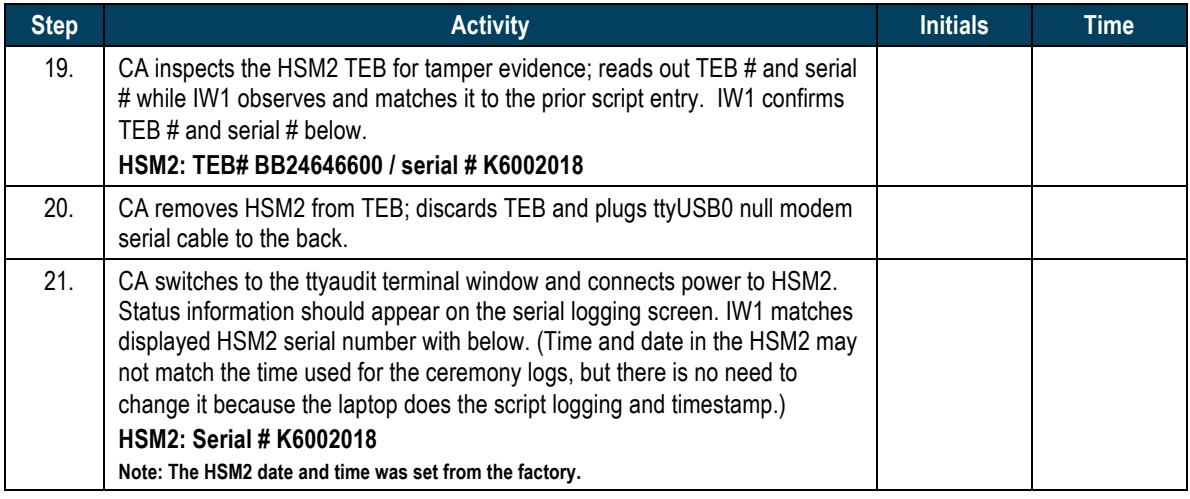

## **HSM2: Enable/Activate**

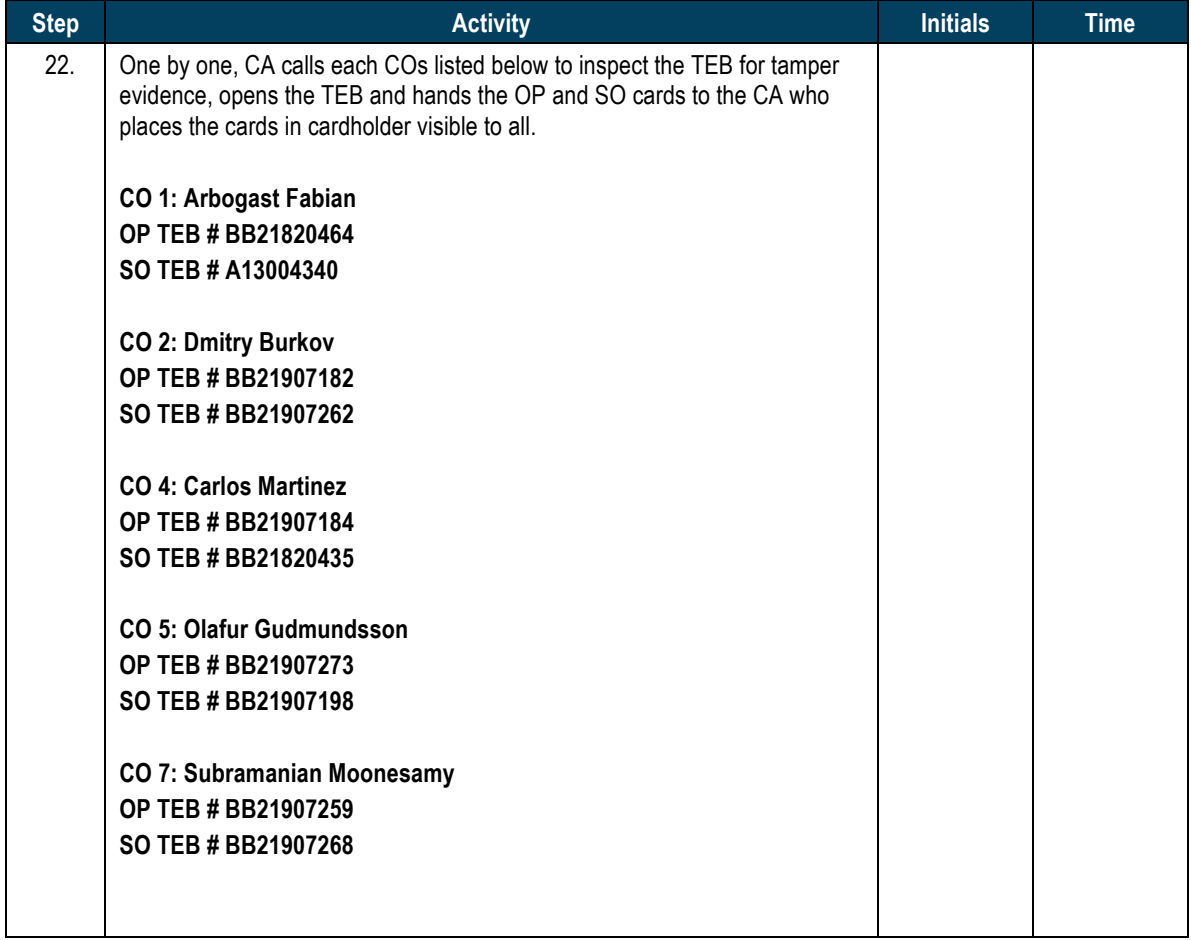

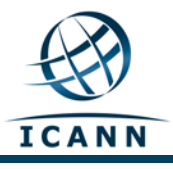

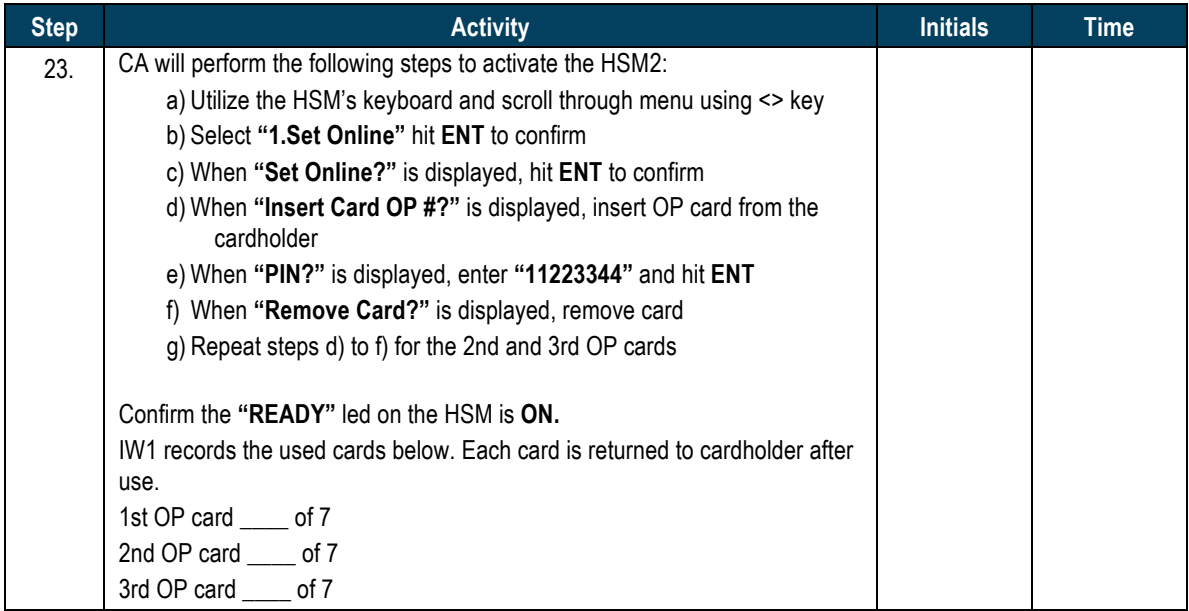

## **HSM2: Check Network Connectivity**

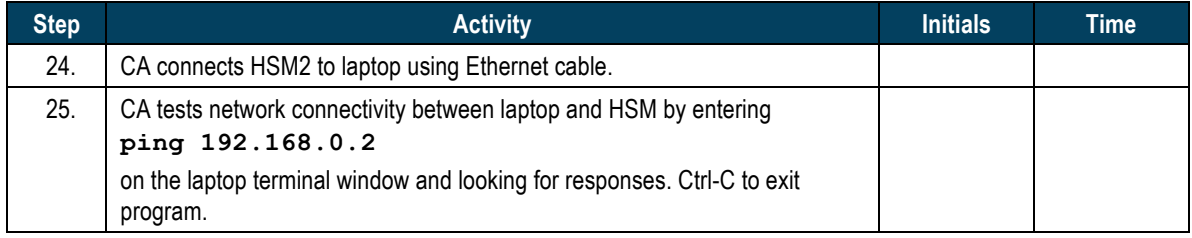

## **Insert Copy of KSR to be signed**

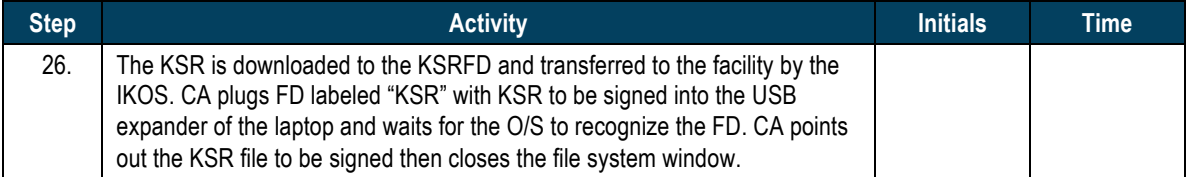

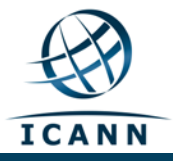

## **Execute KSR signer**

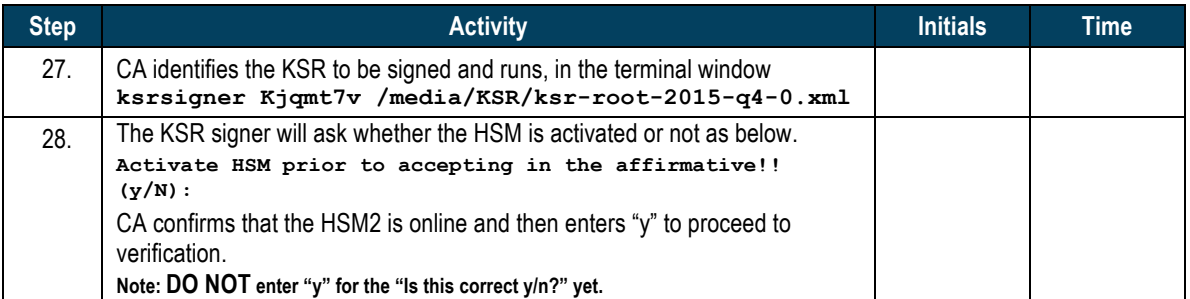

## Final Verification of the Hash (validity) of the KSR

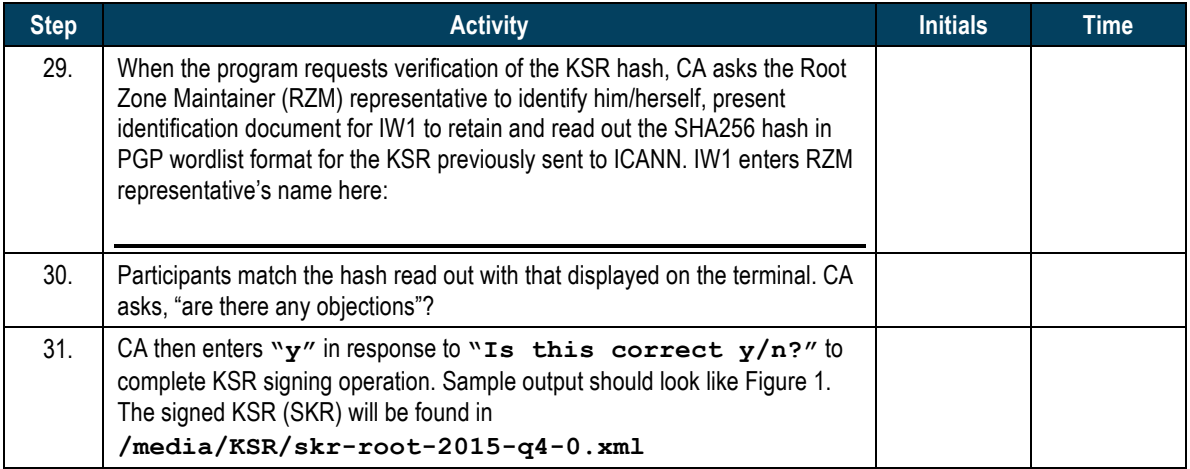

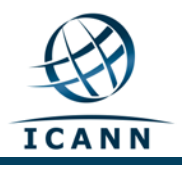

\$ ksrsigner Kjqmt7v ksr-root-2010-q4-1.xml

Starting: ksrsigner Kjqmt7v /media/KSR/ksr-root-2010-q4-1.xml (at Mon Jul 12 22:44:26 2010 UTC) Use HSM /opt/dnssec/aep.hsmconfig? Activate HSM prior to accepting in the affirmative!!  $(y/N)$ : y HSM /opt/dnssec/aep.hsmconfig activated. [debug] setenv KEYPER LIBRARY PATH=/opt/dnssec [debug] setenv PKCS11\_LIBRARY\_PATH=/opt/Keyper/PKCS11Provider/pkcs11.GCC4.0.2.so.4.07 Found 1 slots on HSM /opt/Keyper/PKCS11Provider/pkcs11.GCC4.0.2.so.4.07 HSM slot 0 included Loaded /opt/Keyper/PKCS11Provider/pkcs11.GCC4.0.2.so.4.07 Slot=0 HSM Information:<br>Label: Label: ICANNKSK ManufacturerID: AEP Networks Model: Keyper Pro 0405<br>Serial: K6002018 Serial: Validating last SKR with HSM...<br># Inception Expiration # Inception Expiration ZSK Tags KSK Tag(CKA\_LABEL) 1 2010-07-01T00:00:00 2010-07-15T23:59:59 55138,41248 19036 2 2010-07-11T00:00:00 2010-07-25T23:59:59 41248 19036 3 2010-07-21T00:00:00 2010-08-04T23:59:59 41248 19036 4 2010-07-31T00:00:00 2010-08-14T23:59:59 41248 19036 5 2010-08-10T00:00:00 2010-08-24T23:59:59 41248 19036 6 2010-08-20T00:00:00 2010-09-03T23:59:59 41248 19036 7 2010-08-30T00:00:00 2010-09-13T23:59:59 41248 19036 8 2010-09-09T00:00:00 2010-09-24T00:00:00 41248 19036 9 2010-09-20T00:00:00 2010-10-05T23:59:59 40288,41248 19036 ...VALIDATED. Validate and Process KSR /media/KSR/ksr-root-2010-q4-1.xml...<br># Inception Expiration ZSK Tags KSK ZSK Tags KSK Tag(CKA\_LABEL)<br>40288,41248 2010-10-01T00:00:00 2010-10-15T23:59:59 2 2010-10-11T00:00:00 2010-10-25T23:59:59 40288 3 2010-10-21T00:00:00 2010-11-04T23:59:59 40288 4 2010-10-31T00:00:00 2010-11-14T23:59:59 40288  $2010-11-10T00:00:002010-11-24T23:59:59$  $6$  2010-11-20T00:00:00 2010-12-04T23:59:59 40288<br>7 2010-11-30T00:00:00 2010-12-14T23:59:59 40288  $2010-11-30T00:00:00 2010-12-14T23:59:59$ 8 2010-12-10T00:00:00 2010-12-25T00:00:00 40288 9 2010-12-21T00:00:00 2011-01-05T23:59:59 21639,40288 ...PASSED. SHA256 hash of KSR: A17E539793B2611112C4F591A06AF4FBC2221DDDD71794BC72D5AEE910C72543 >> ratchet insurgent dwelling mosquito playhouse pioneer fallout Babylon atlas reproduce vapor miracle ragtime hamburger upshot Wichita snapshot candidate Belfast tambourine stopwatch bookseller Pluto pyramid highchair specialist robust ultimate assume retraction bombast decimal << Is this correct  $(y/N)?$  y Generated new SKR in /media/KSR/skr-root-2010-q4-1.xml<br># Inception Expiration ZSK Tags # Inception Expiration ZSK Tags KSK Tag(CKA\_LABEL) 1 2010-10-01T00:00:00 2010-10-15T23:59:59 40288,41248 19036 2 2010-10-11T00:00:00 2010-10-25T23:59:59 40288 19036 3 2010-10-21T00:00:00 2010-11-04T23:59:59 40288 19036 4 2010-10-31T00:00:00 2010-11-14T23:59:59 40288 19036 5 2010-11-10T00:00:00 2010-11-24T23:59:59 40288 19036 6 2010-11-20T00:00:00 2010-12-04T23:59:59 40288 19036 7 2010-11-30T00:00:00 2010-12-14T23:59:59 40288 19036 8 2010-12-10T00:00:00 2010-12-25T00:00:00 40288 19036 9 2010-12-21T00:00:00 2011-01-05T23:59:59 40288,21639 19036 SHA256 hash of SKR: 00CC341B7B3BAEE2E62B1AA6A58DEF07F02E4950E959E6A6ACBD7CEFF2741257 >> aardvark revolver choking bravado kickoff councilman robust tomorrow tracker Cherokee beehive paragon reindeer microscope uncut amusement unearth coherence deckhand embezzle treadmill examine tracker paragon ribcage quantity kiwi unravel uproot hydraulic atlas Eskimo << Unloaded /opt/Keyper/PKCS11Provider/pkcs11.GCC4.0.2.so.4.07 Slot=0 \*\*\*\*\*\*\*\*\*\* Log output in ./ksrsigner-20100712-224426.log \*\*\*\*\*\*\*\*\*\*

**Figure 1**

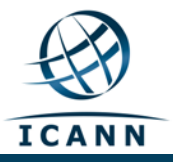

## **Print Copies of the Operation for Participants**

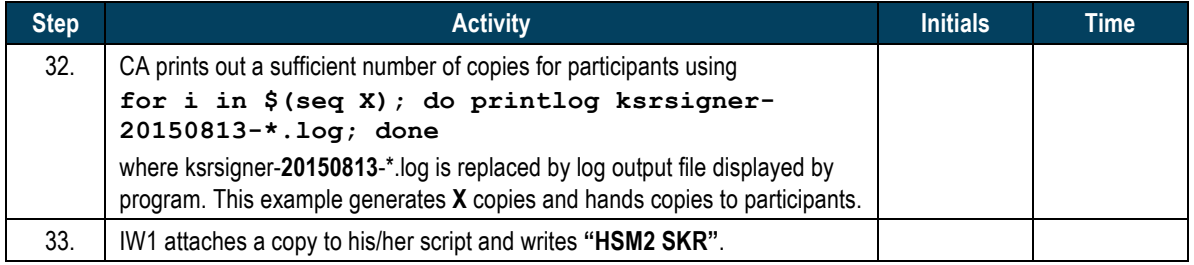

## **Backup Newly Created SKR**

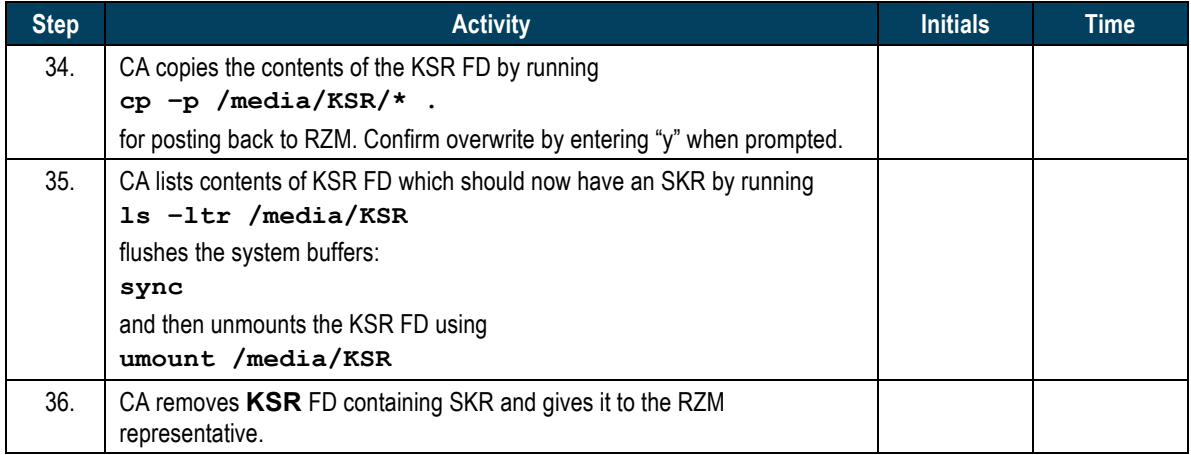

## **HSM2: Disable/Deactivate**

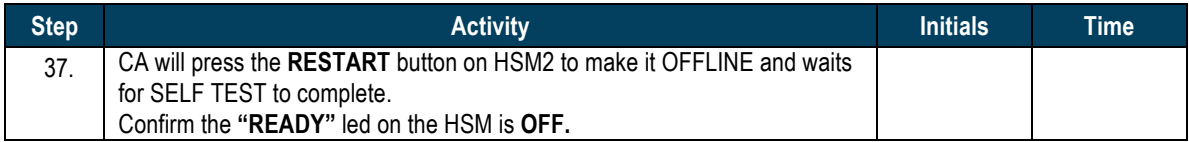

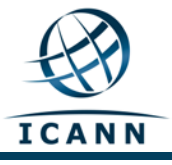

## **HSM2: Issuing Temporary Storage Master Key (SMK) Cards**

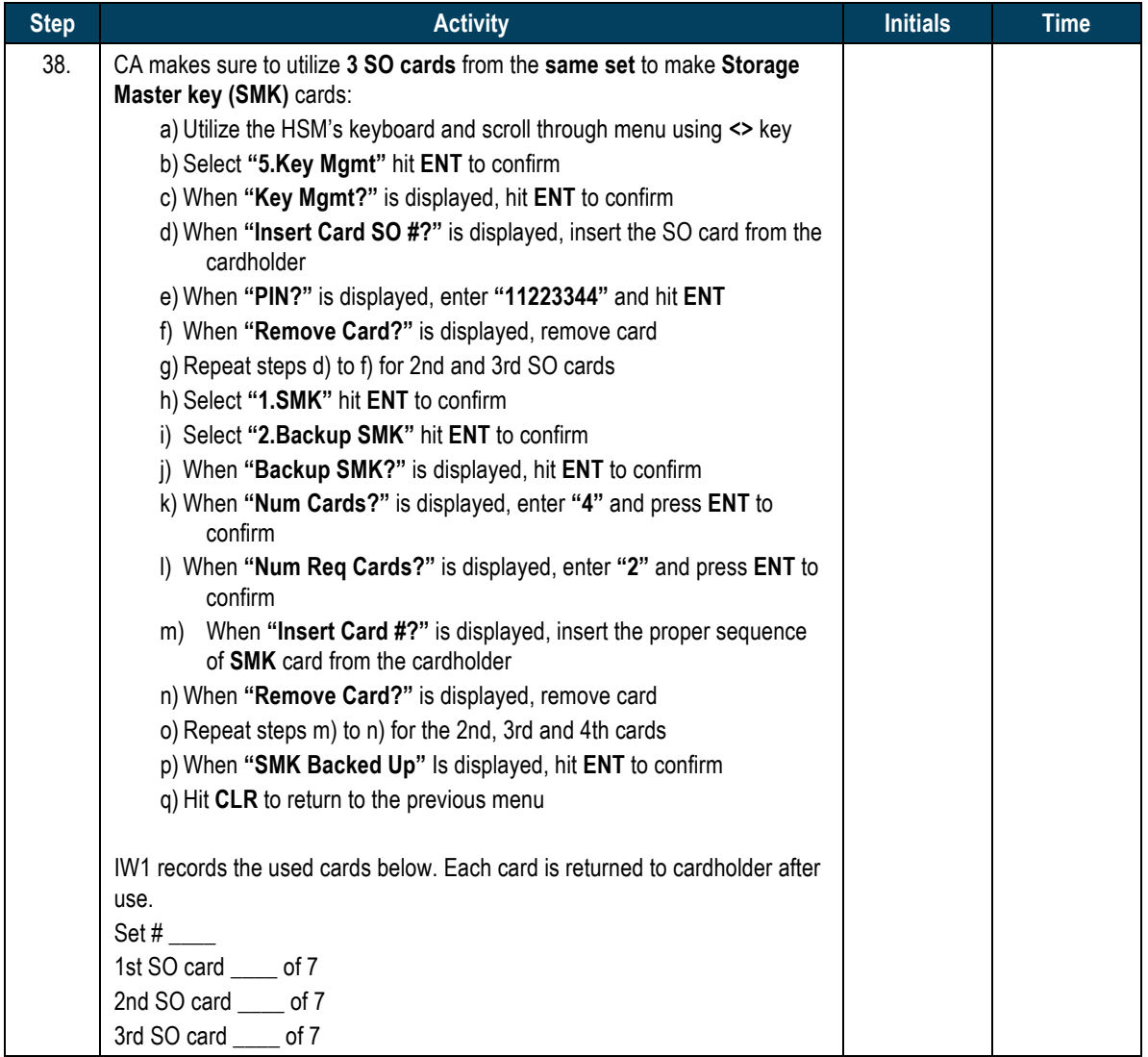

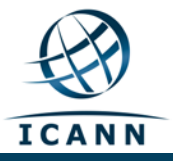

## **HSM2: Issuing Temporary Adapter Authorization Key (AAK) Cards**

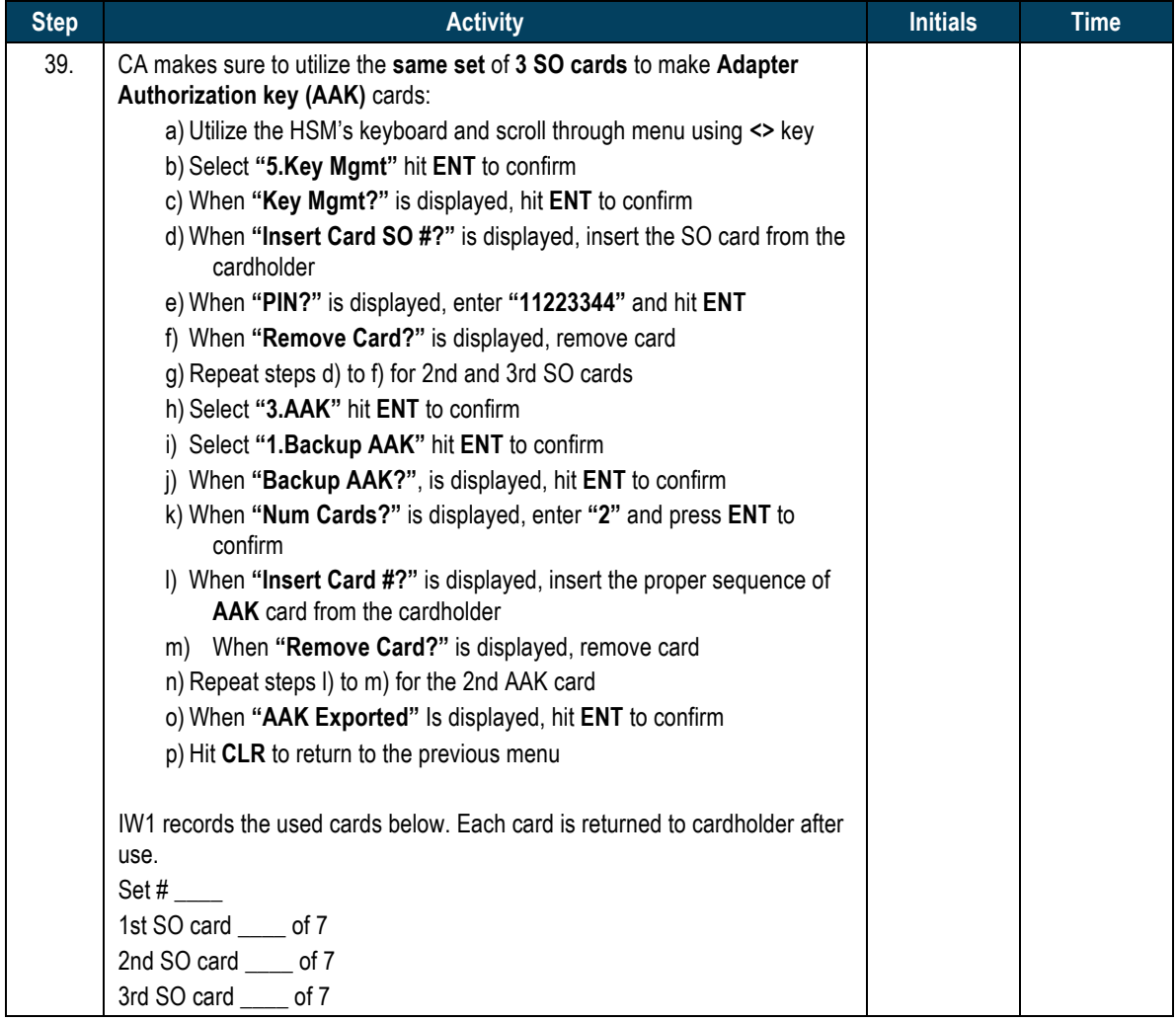

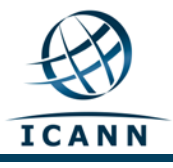

## **HSM2: Return to a TEB**

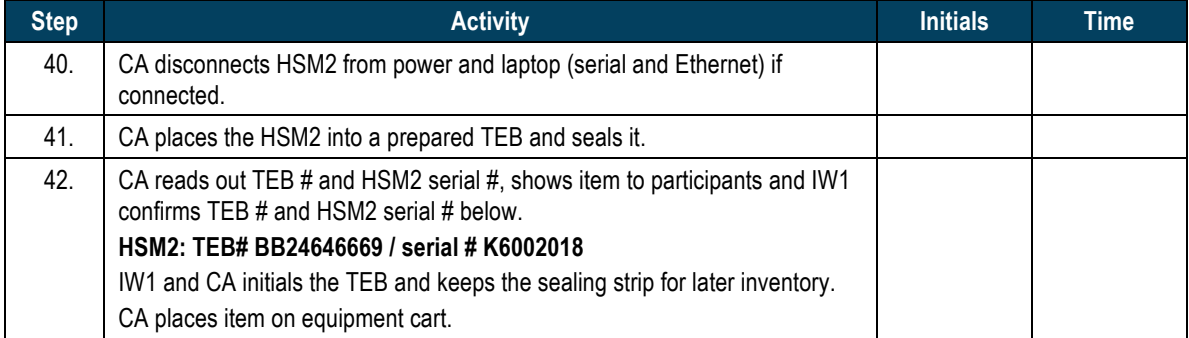

## **HSM2: Stop Recording Serial Port Activity**

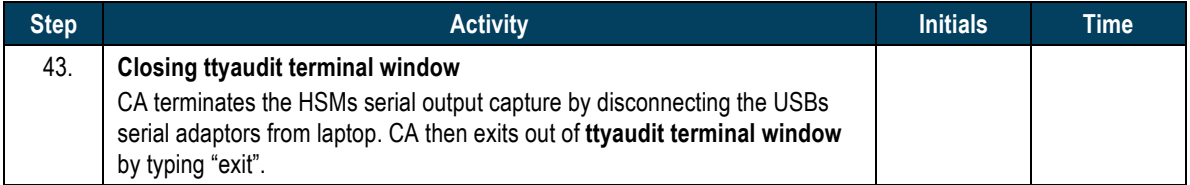

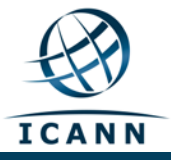

## Act. 3 HSMs Replacement

## **Start Logging HSM Output**

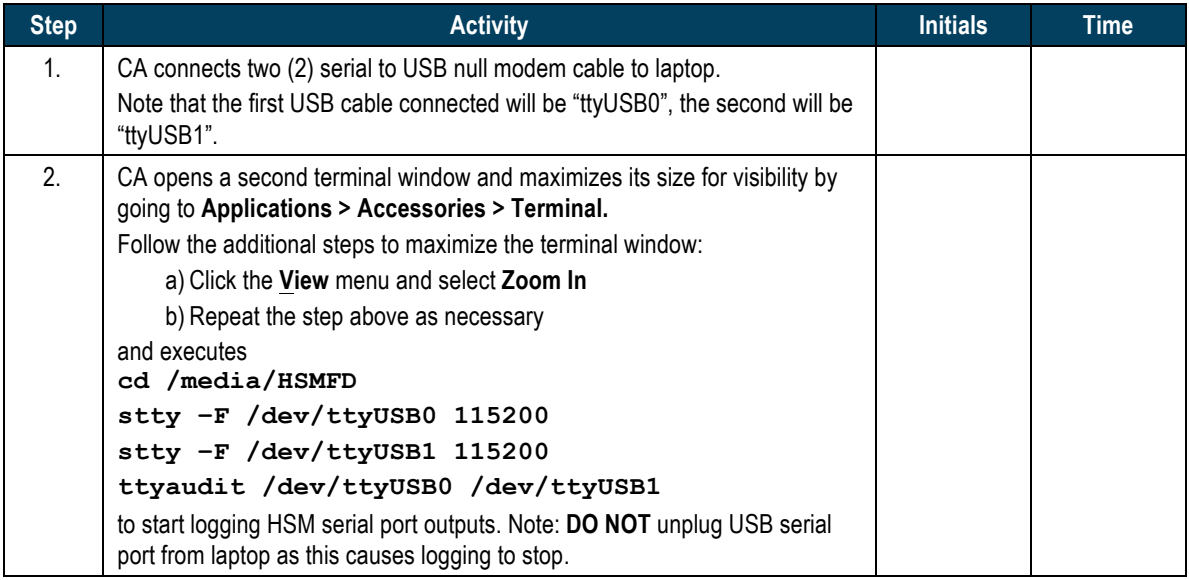

## **HSM3: Power Up**

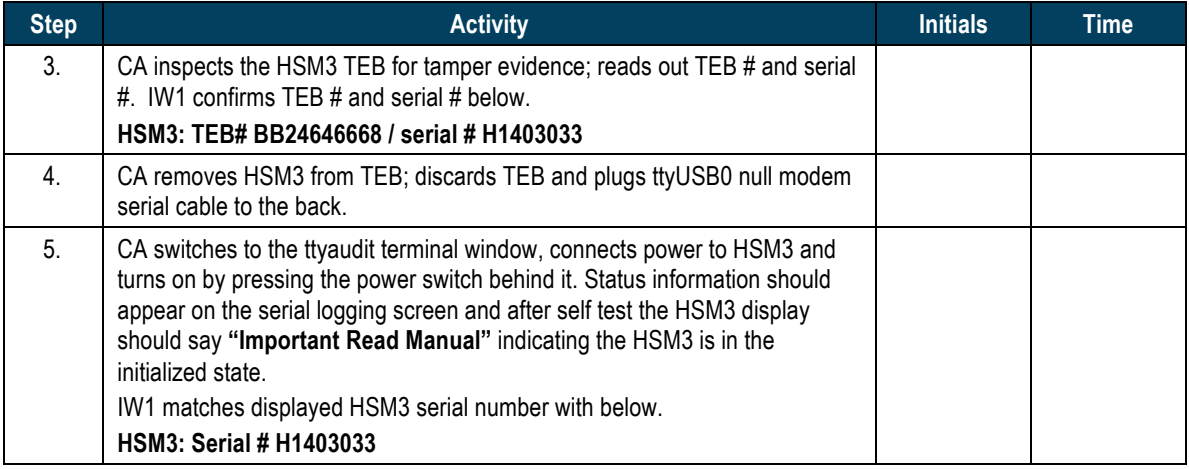

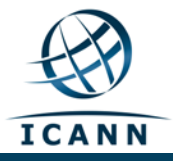

## **HSM3: Importing the AAK**

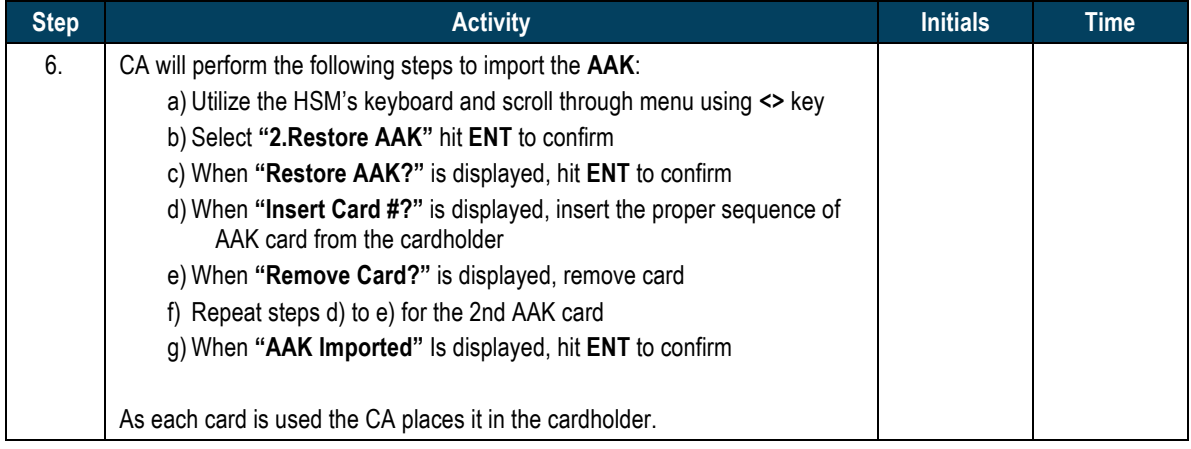

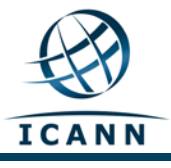

## **HSM3: Switching to Secure State**

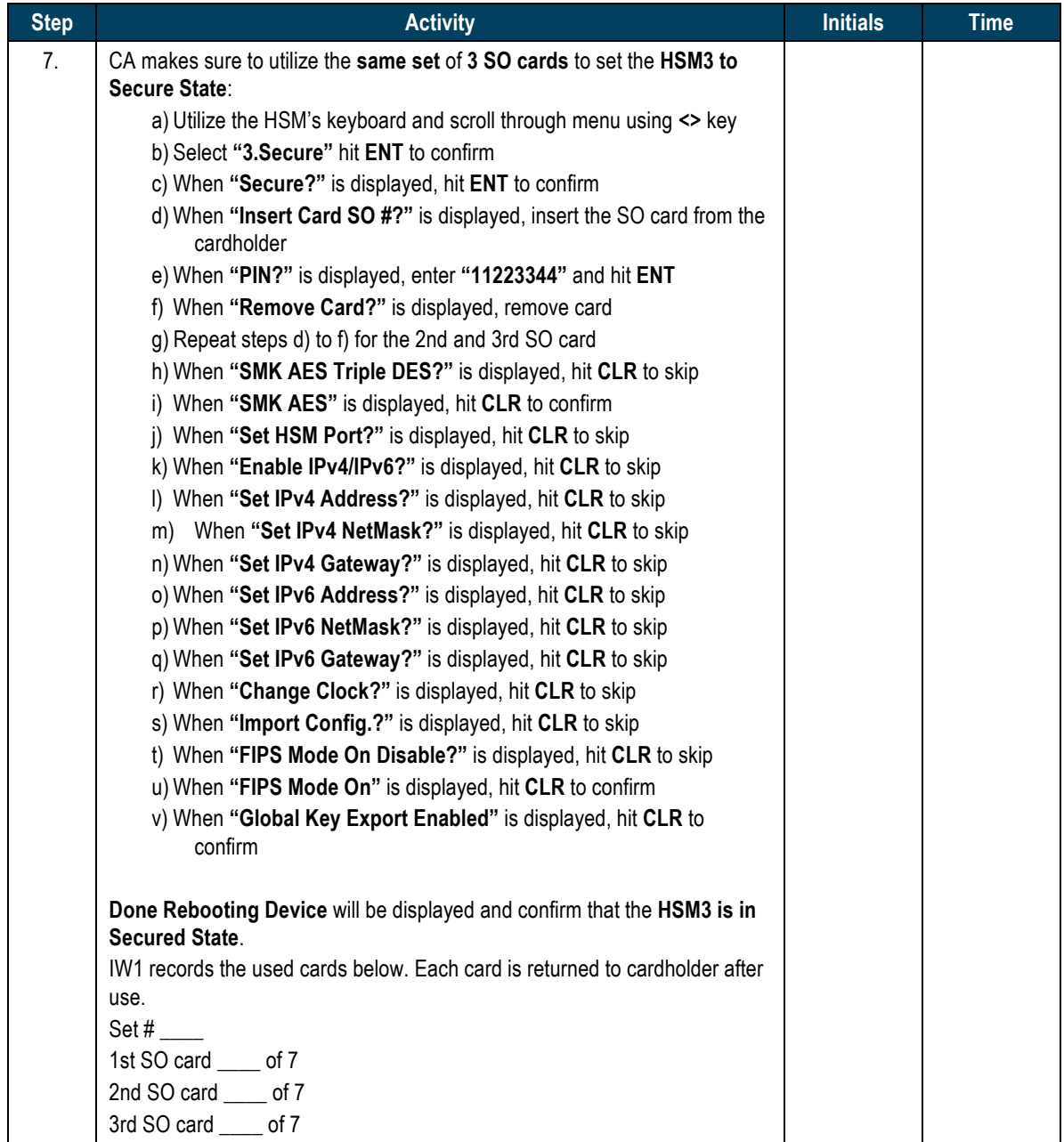

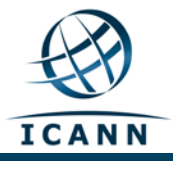

## **HSM4: Power Up**

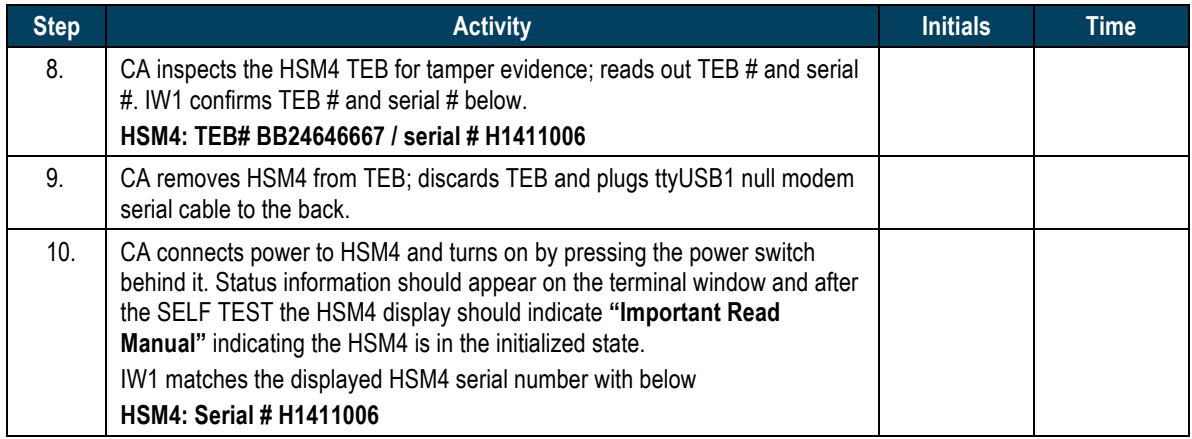

## **HSM4: Importing the AAK**

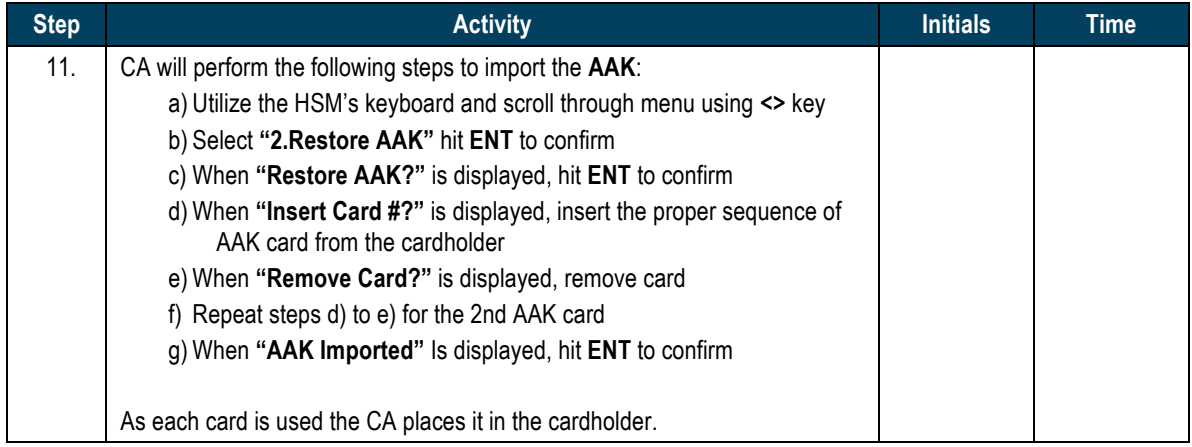

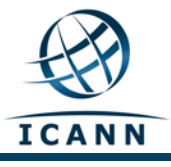

## **HSM4: Switching to Secure State**

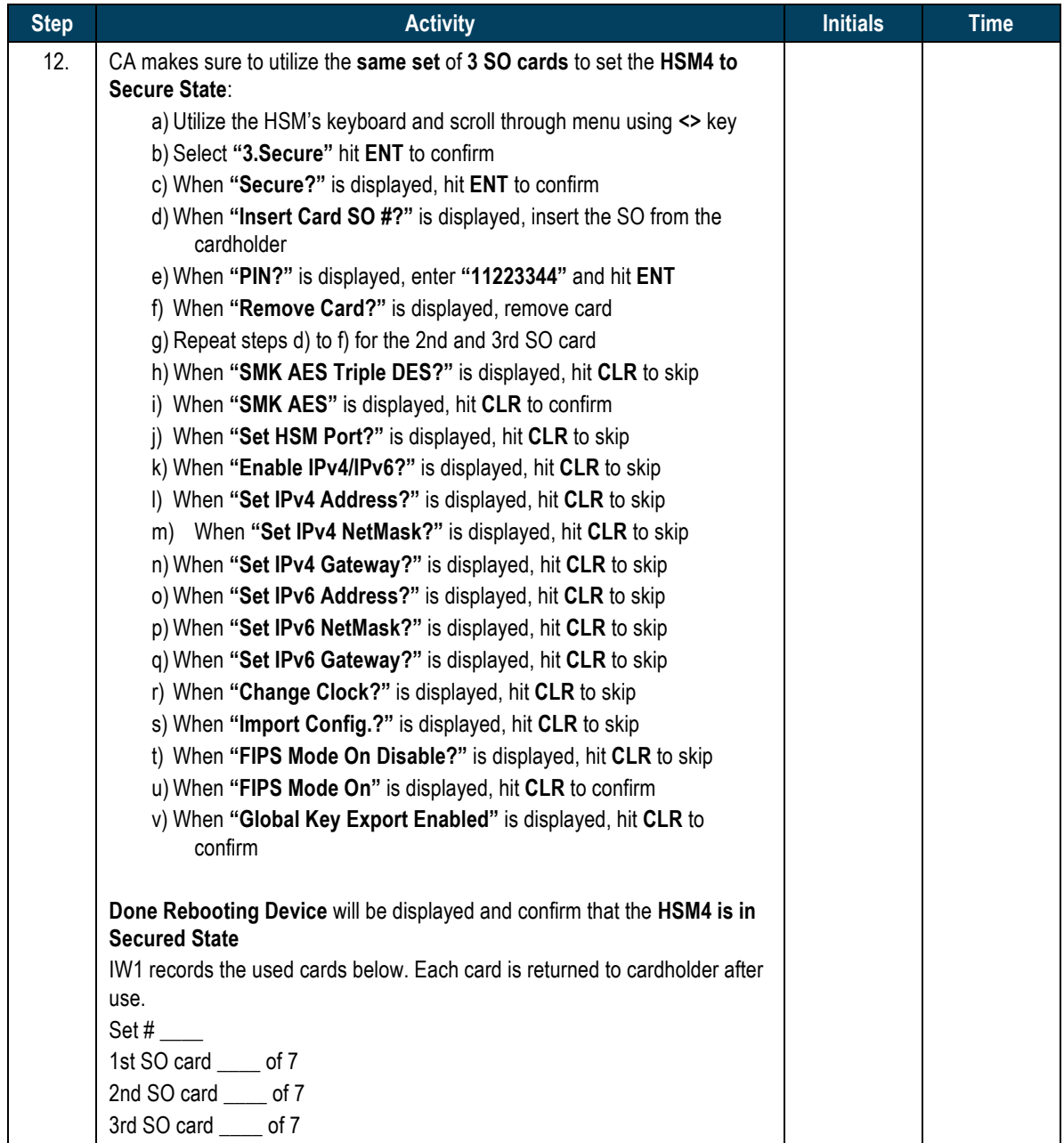

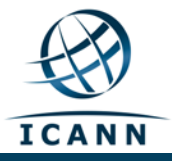

## **HSM:4 Clear and Destroy AAK Cards**

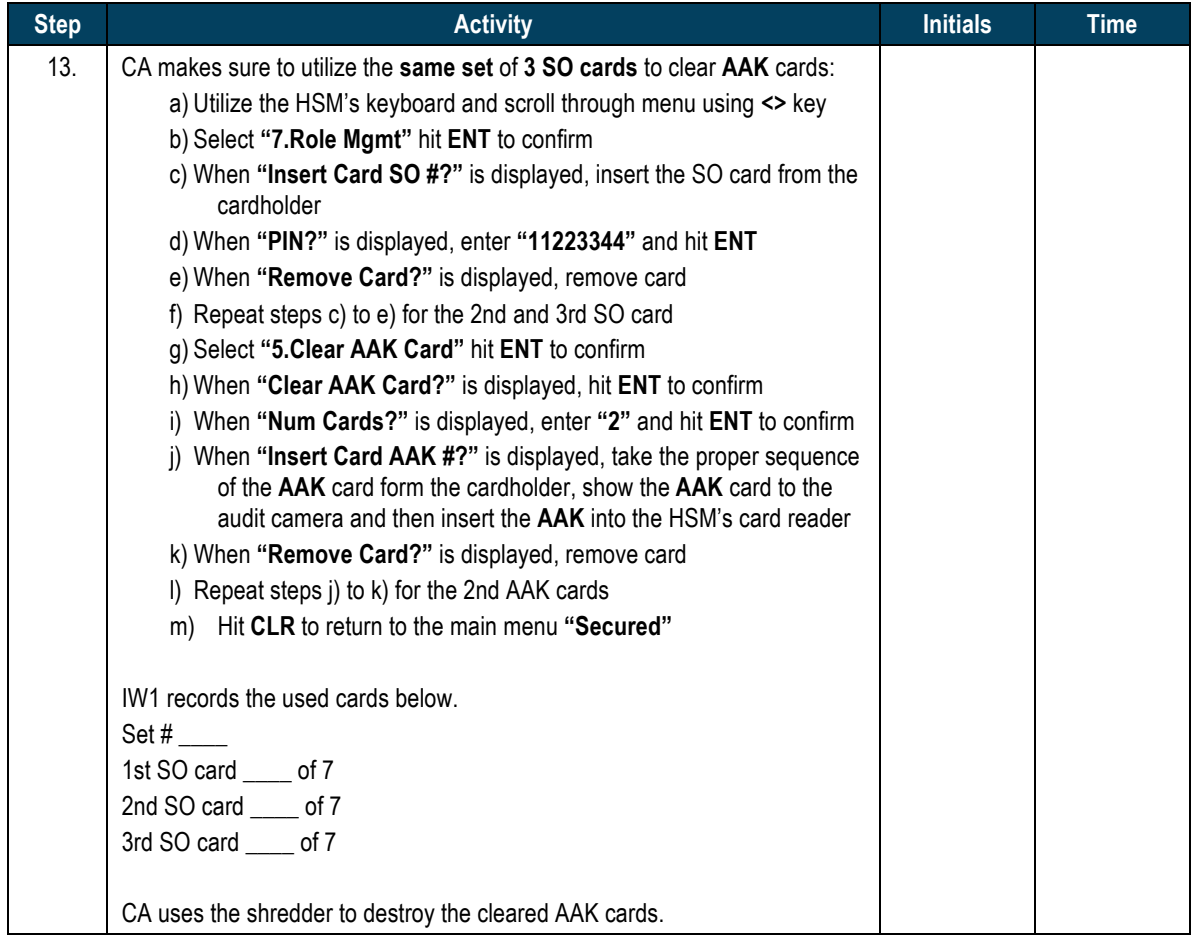

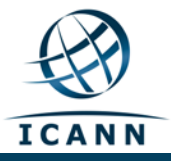

## **HSM4: Issuing Crypto Officer (CO) Cards**

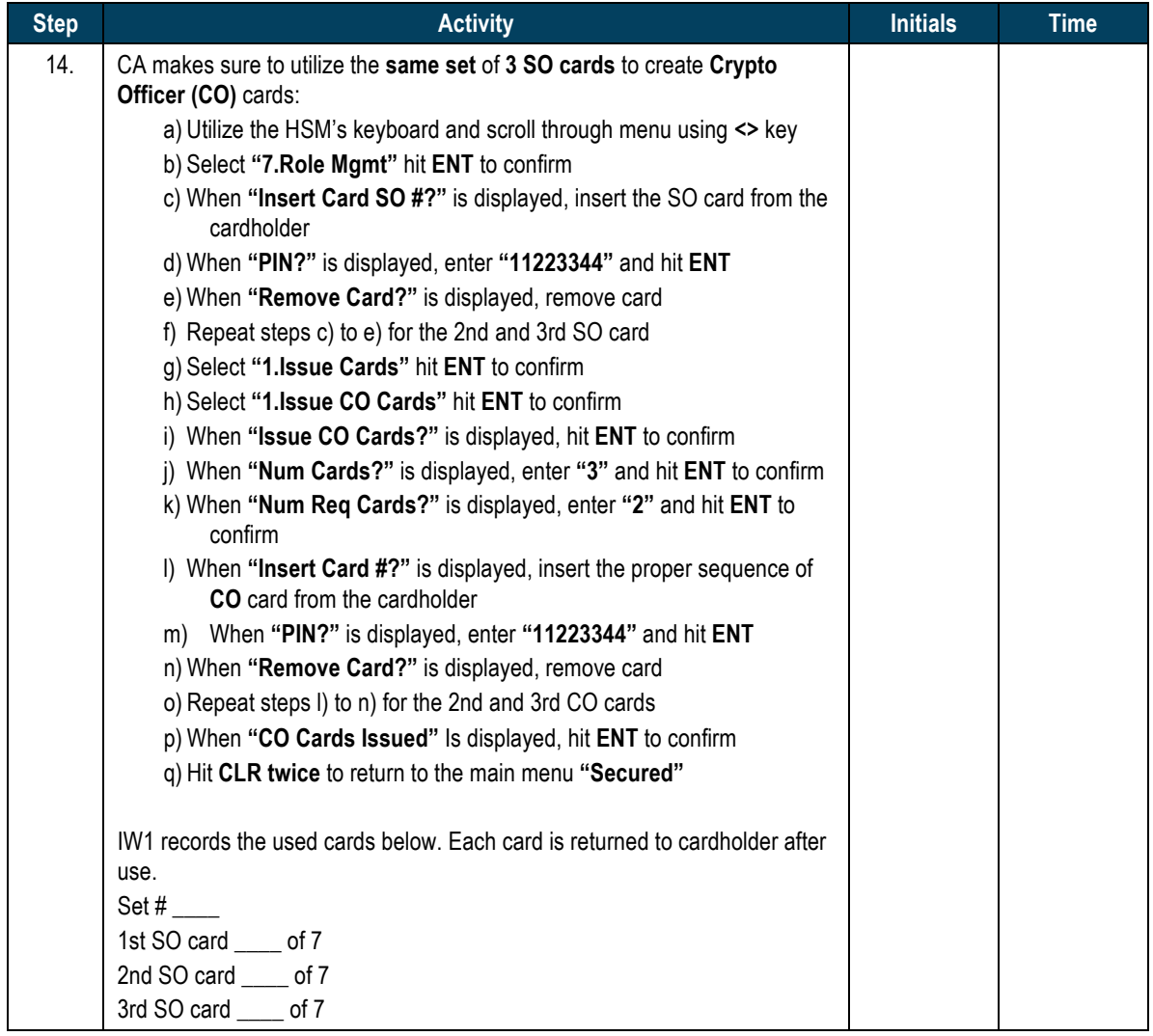

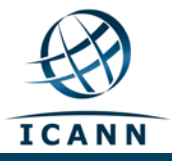

## **HSM4: Change and Verify API Settings**

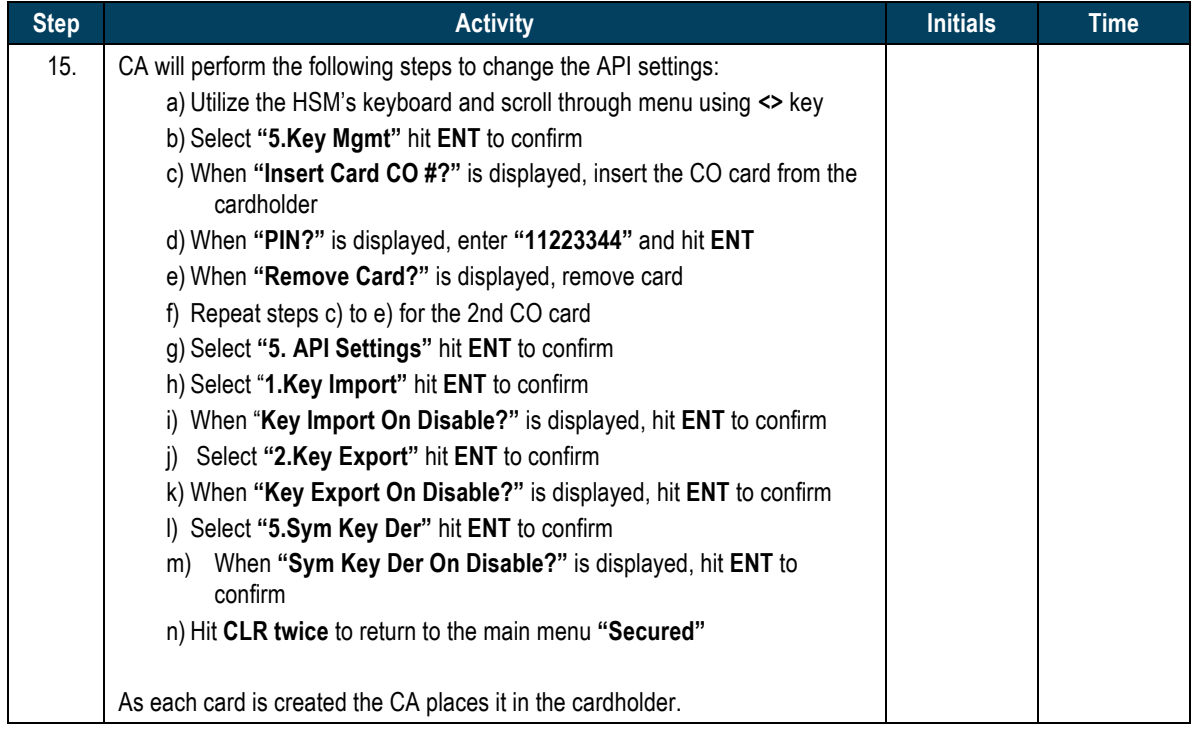

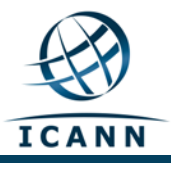

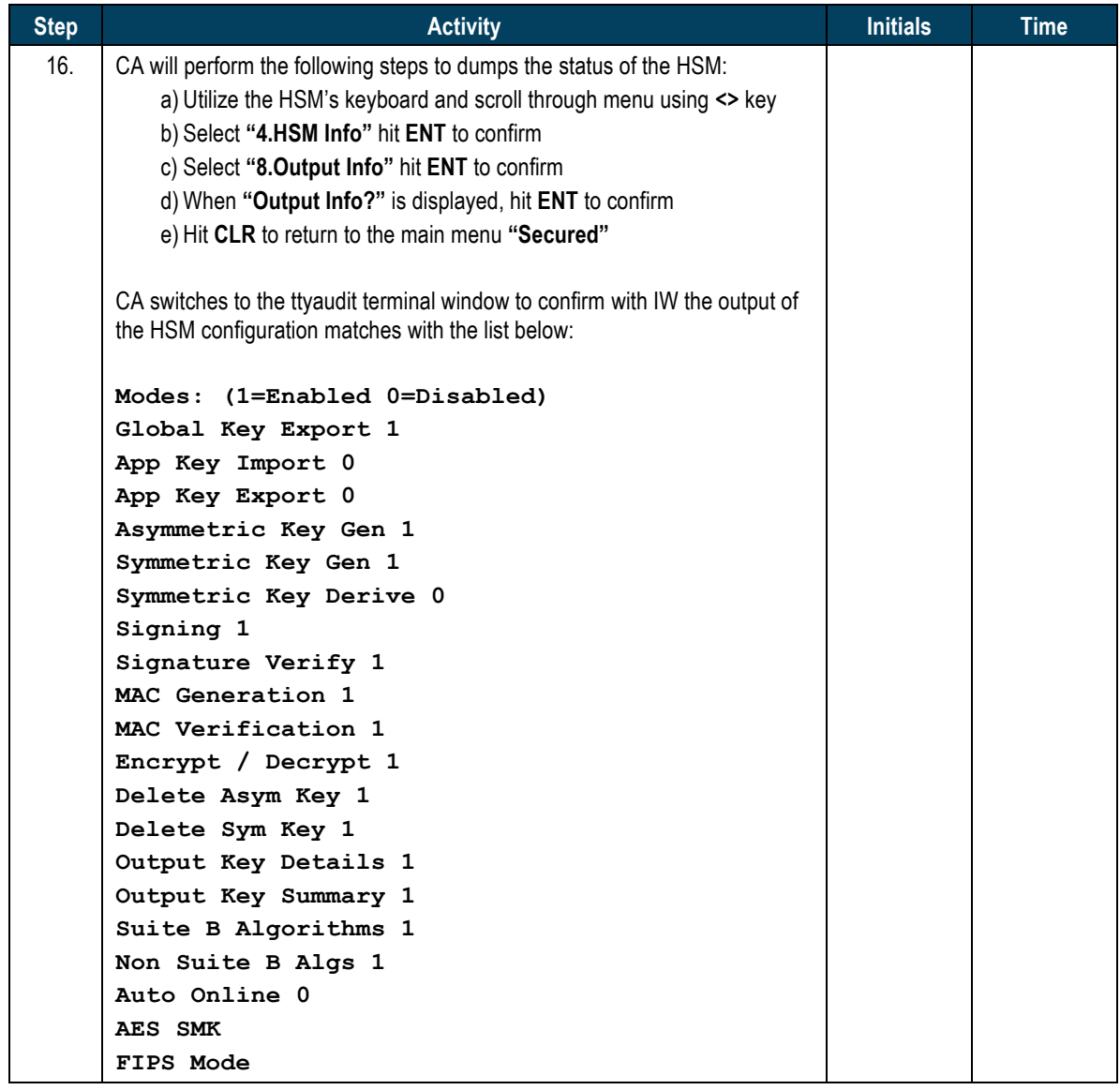

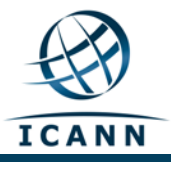

## **HSM4: Importing the SMK**

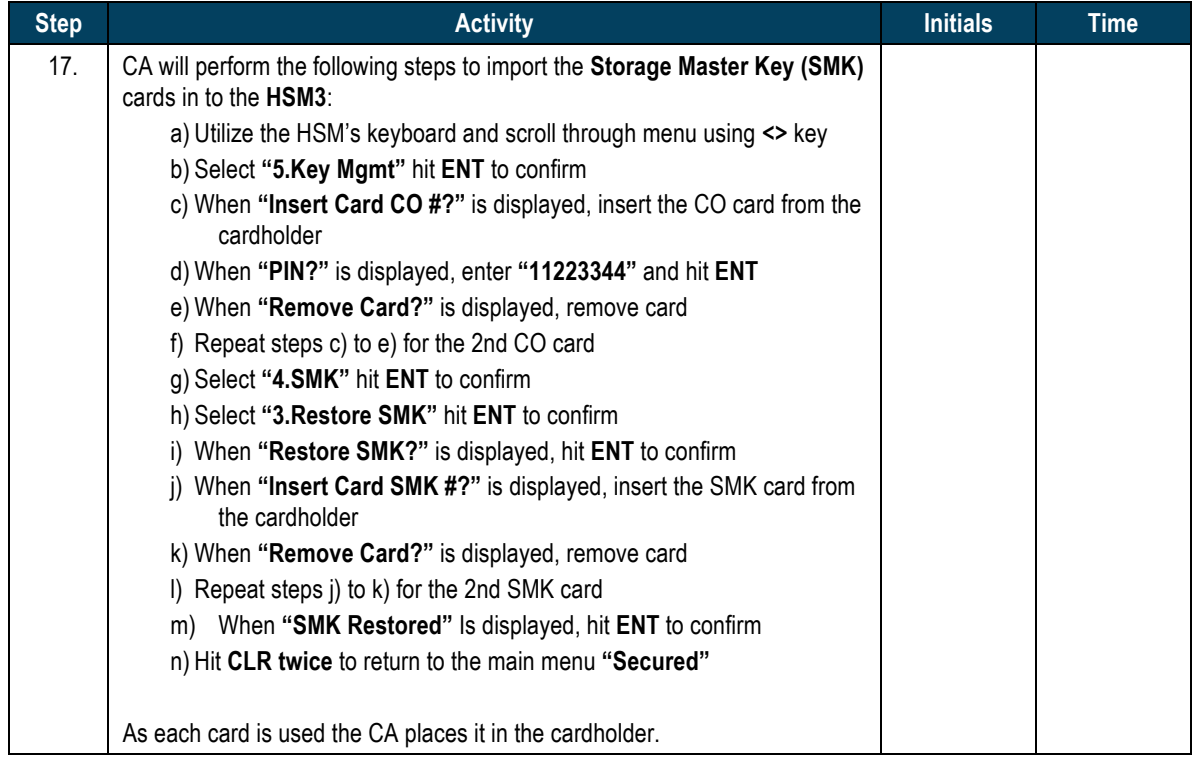

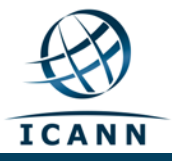

## **HSM3: Change and Verify API Settings**

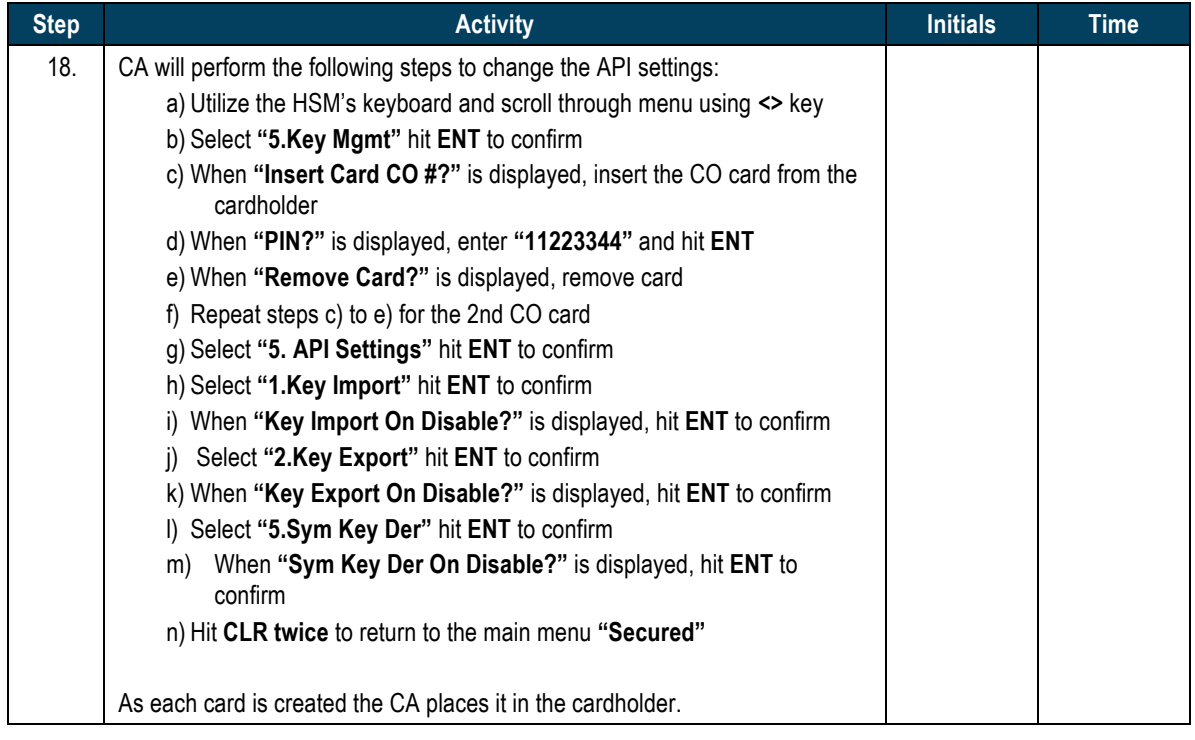

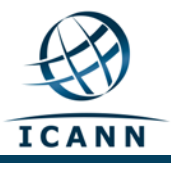

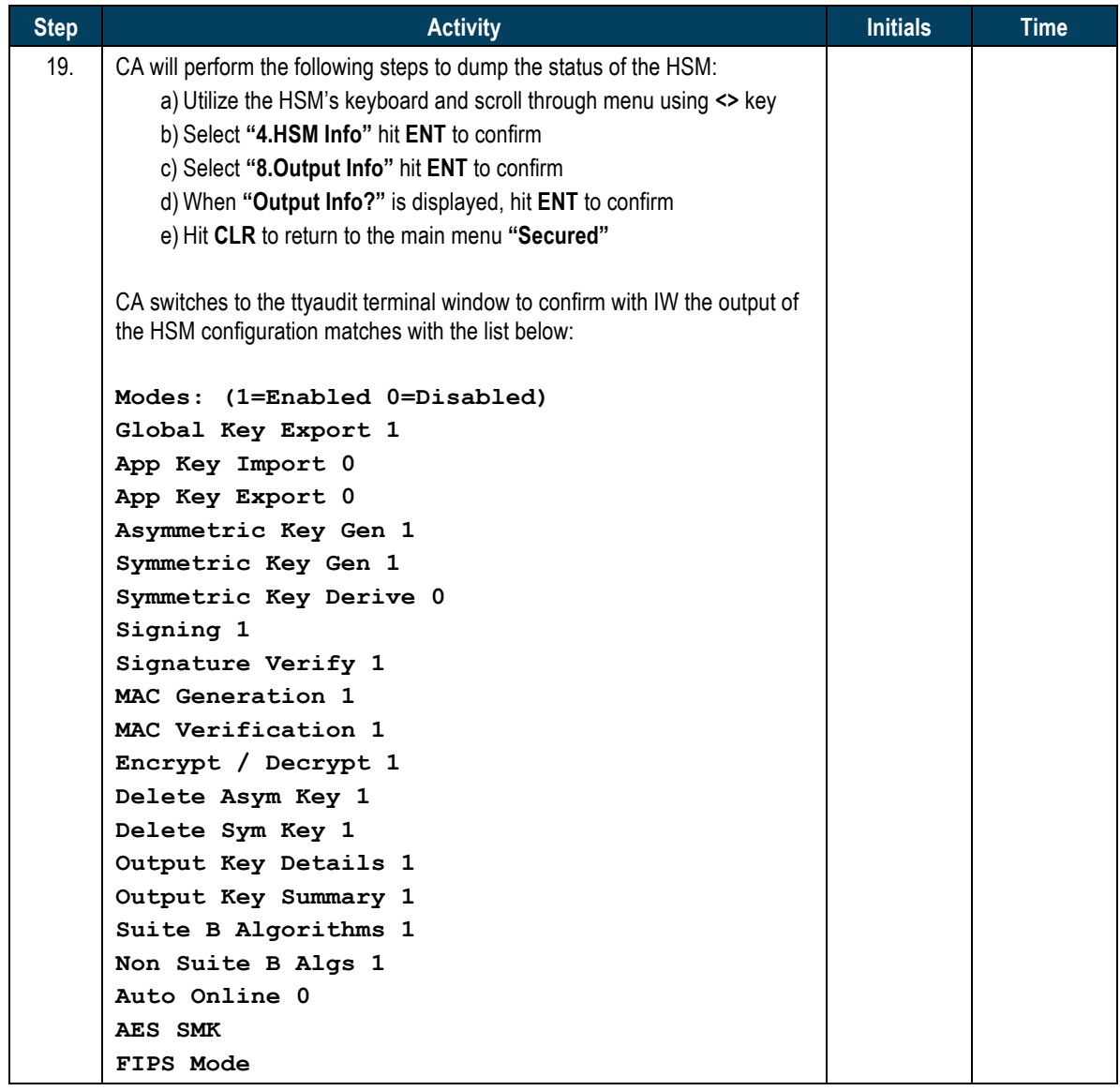

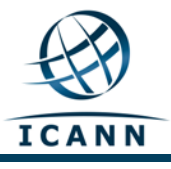

## **HSM3: Importing the SMK**

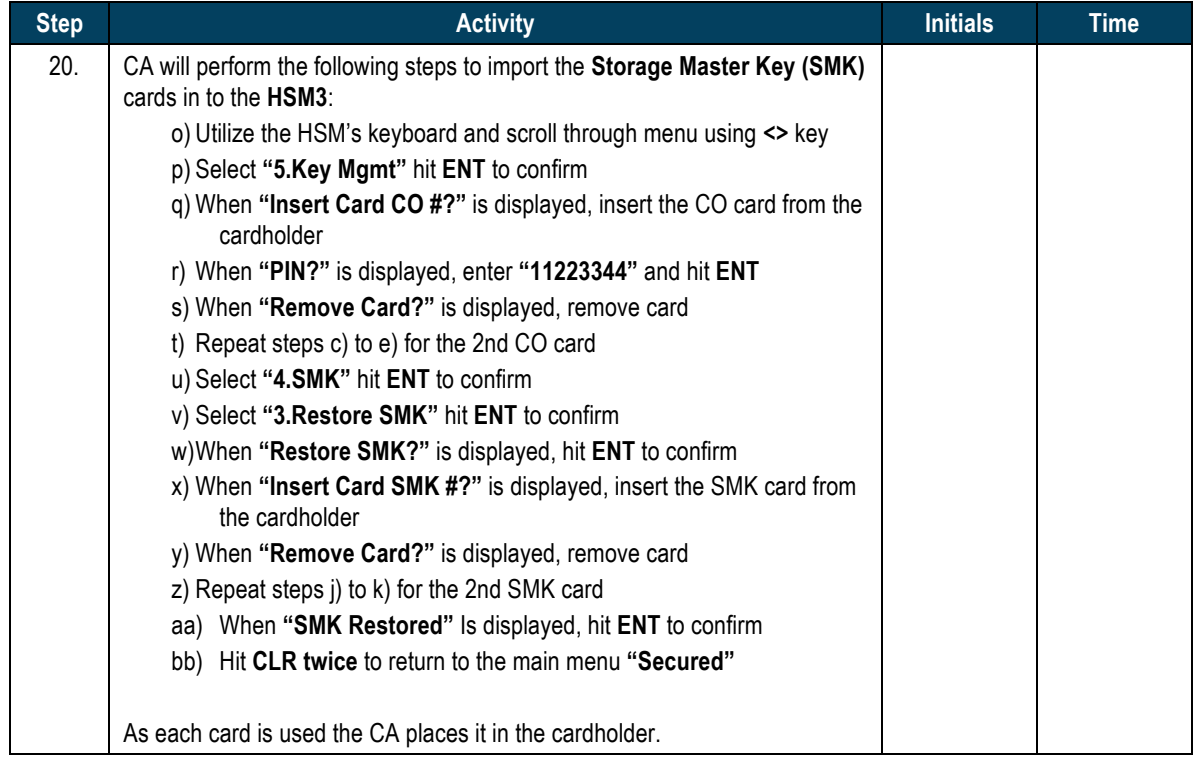

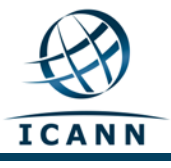

## **HSM:3 Clear and Destroy SMK Cards**

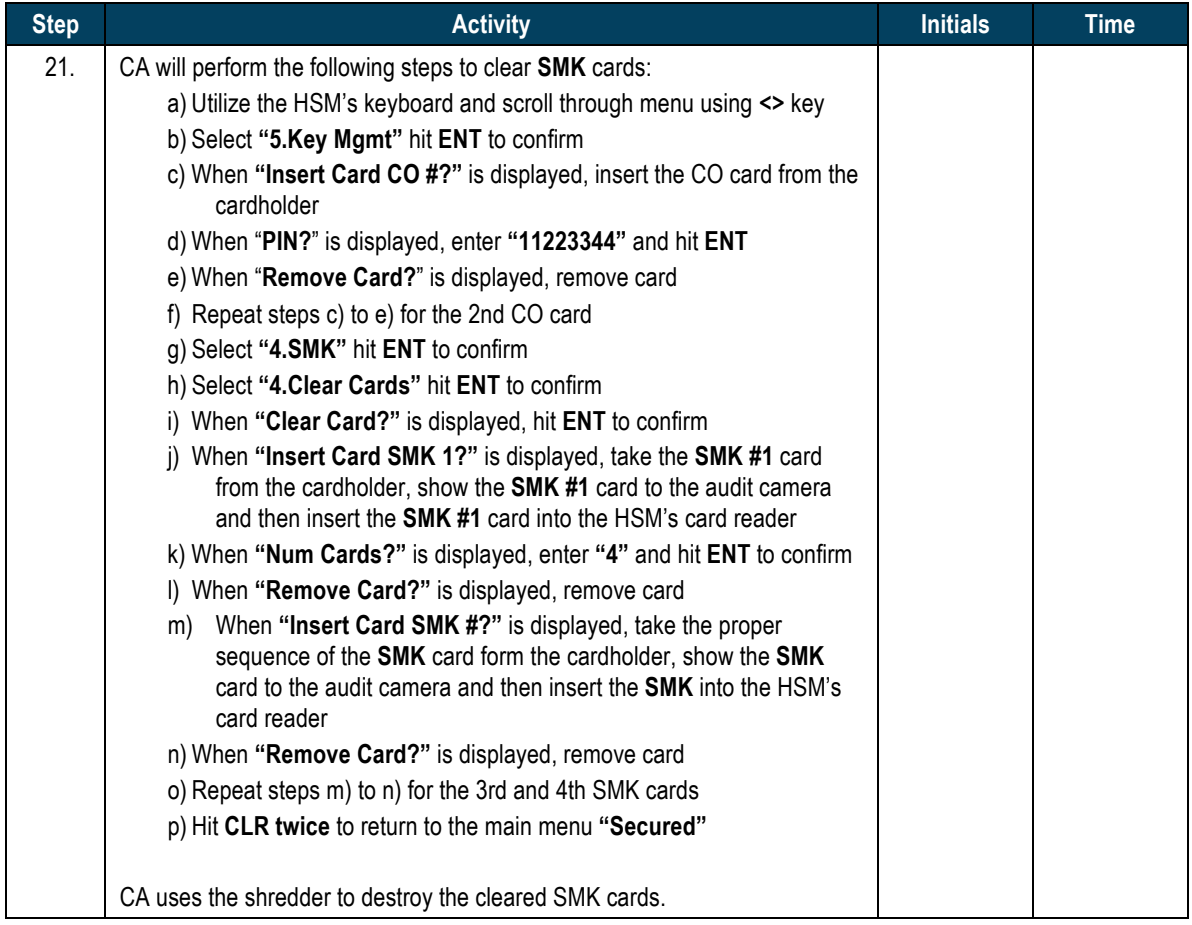

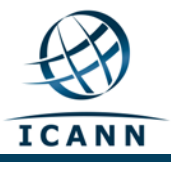

## **HSM3: Importing APP. Key**

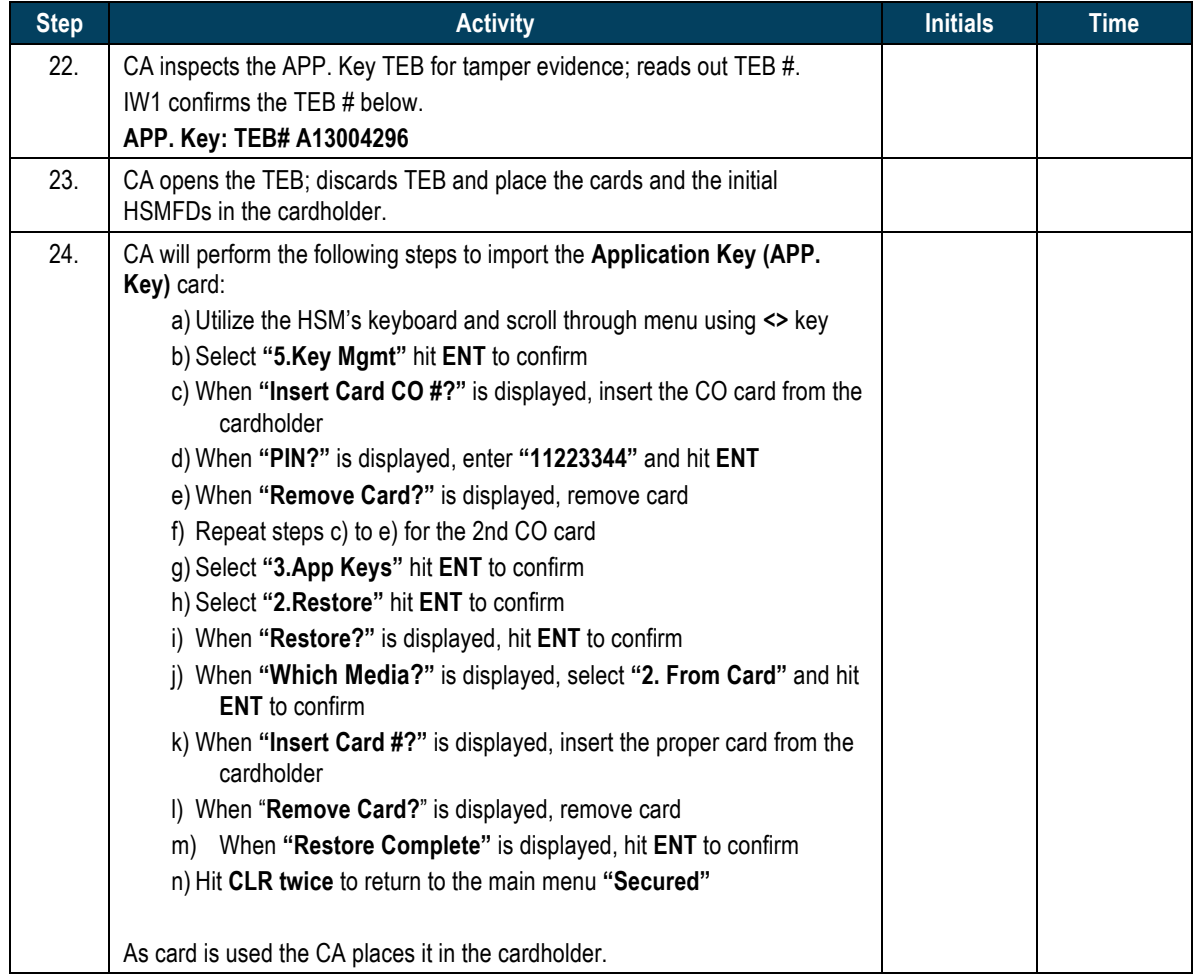

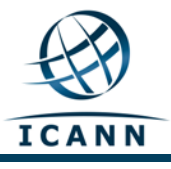

## **HSM4: Importing APP. Key**

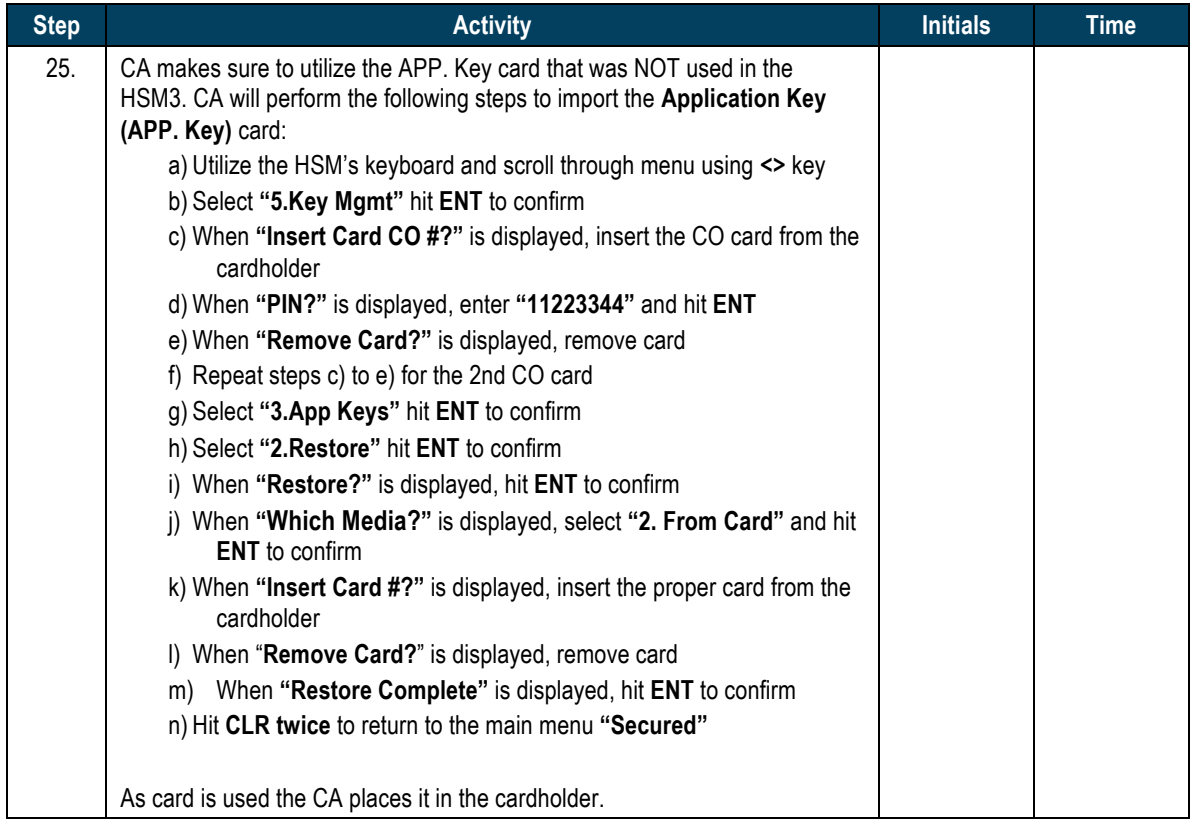

## **Returning APP. Key Cards to a TEB**

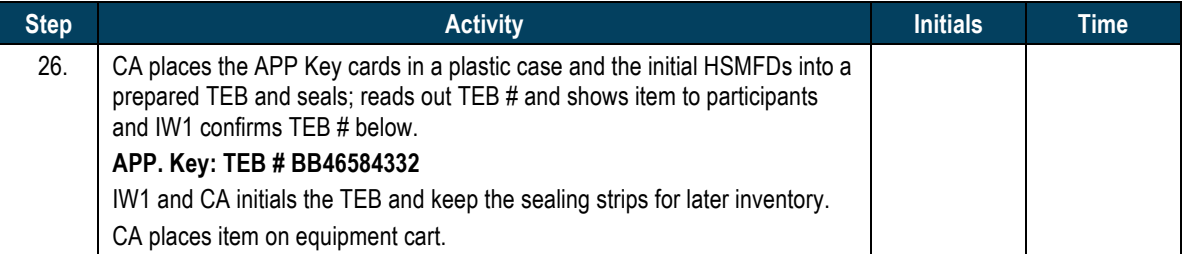

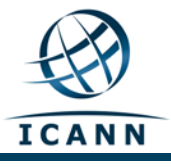

## **HSM:4 Clear and Destroy CO Cards**

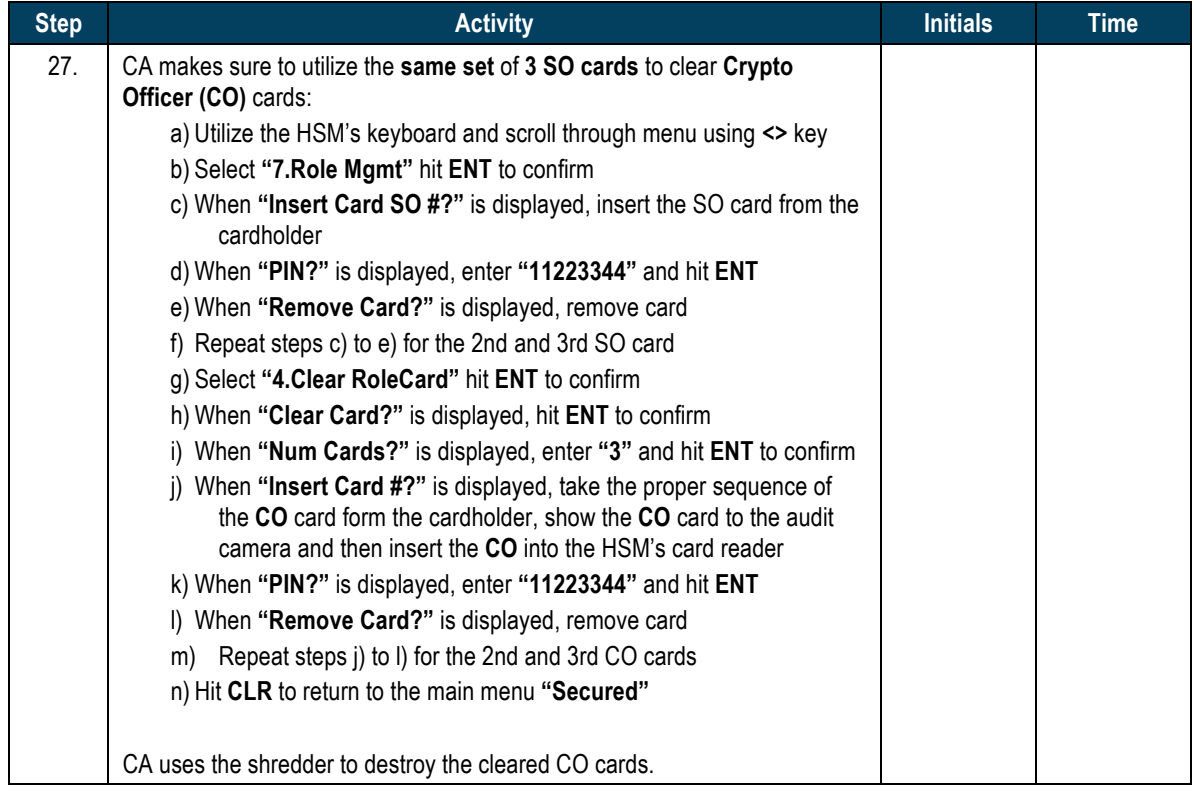

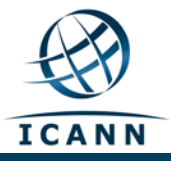

## **Ceremony Break**

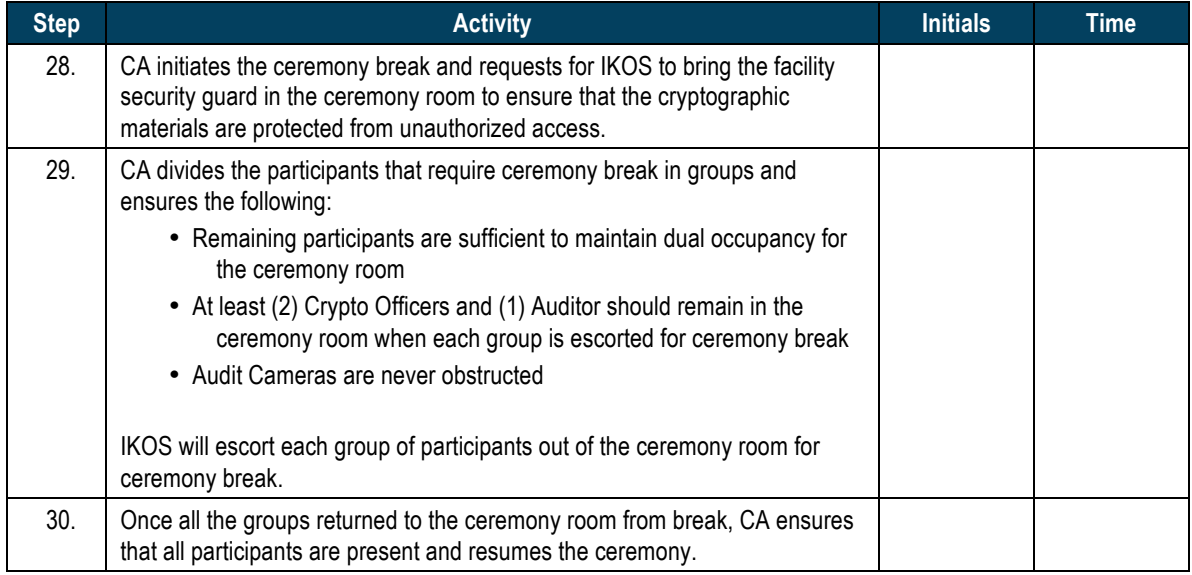

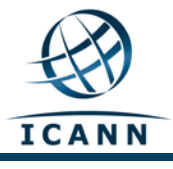

## **HSM3: Enable/Activate**

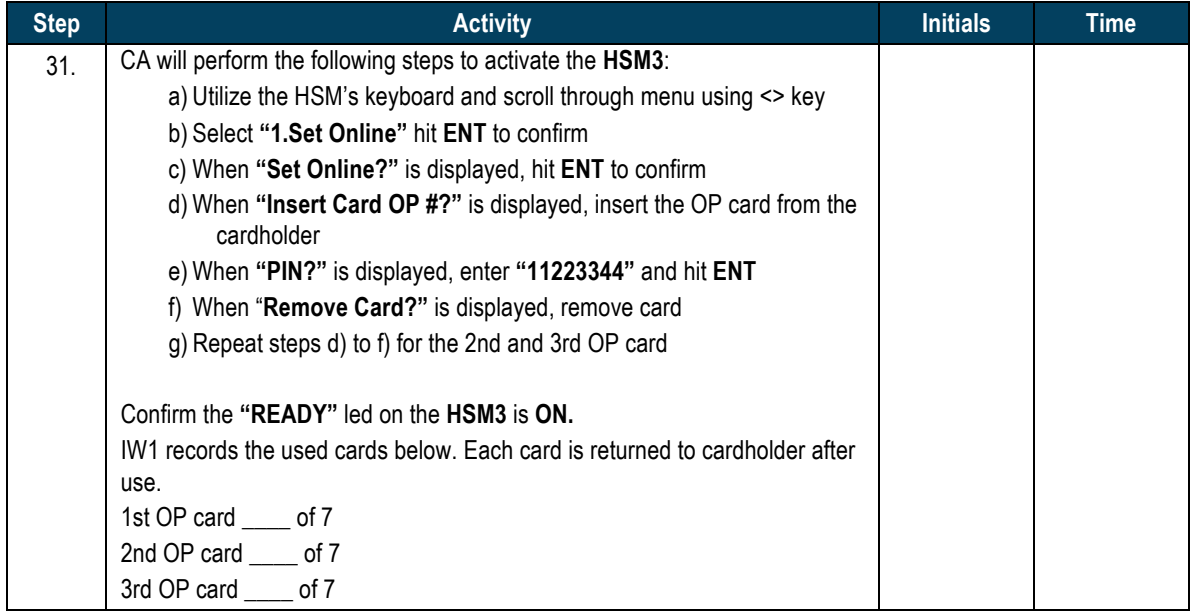

## **HSM3: Check Network Connectivity between Laptop and HSM3**

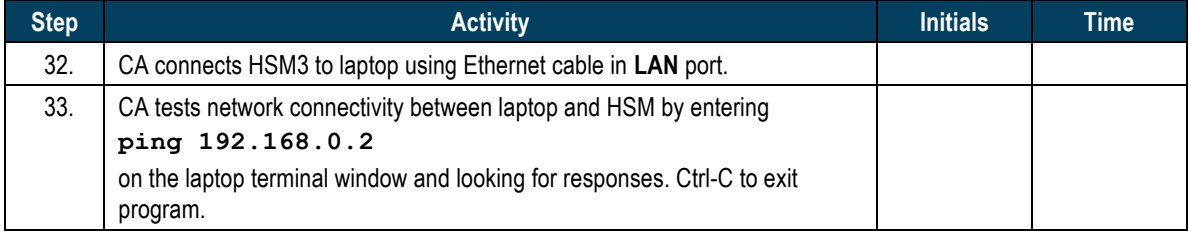

## **Insert Copy of KSR to be signed**

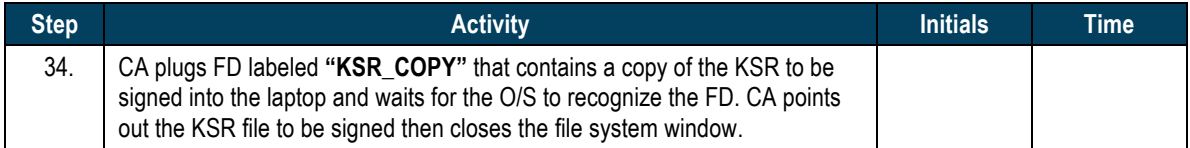

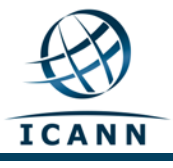

## **Execute KSR signer**

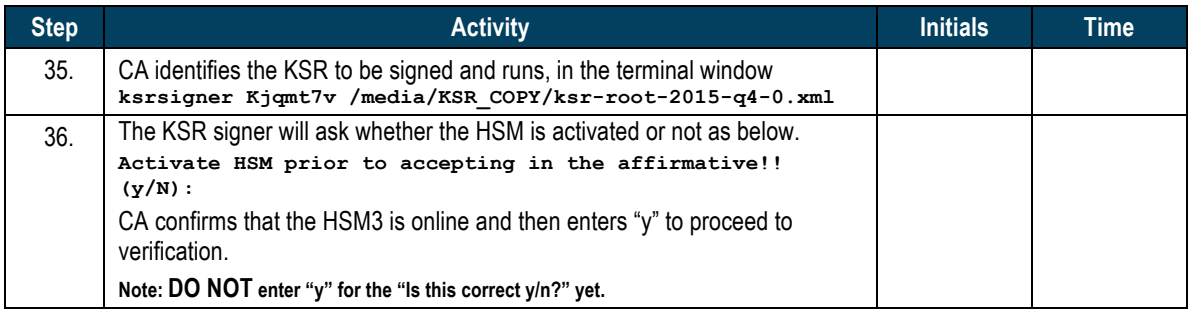

## **Verification of the Hash (validity) of the KSR Copy**

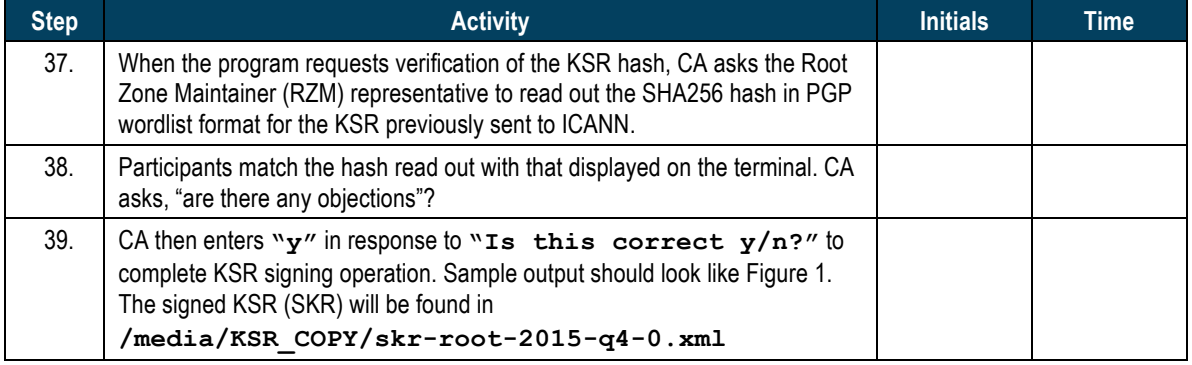

## **Print Copies of the Operation for Participants**

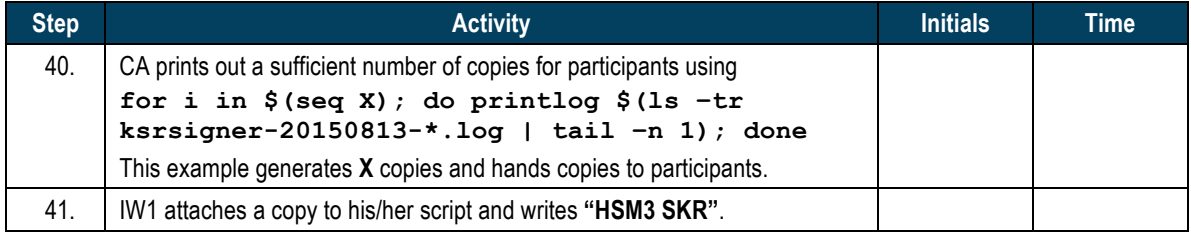

## **Verification of the Hash (validity) of the SKR Copy**

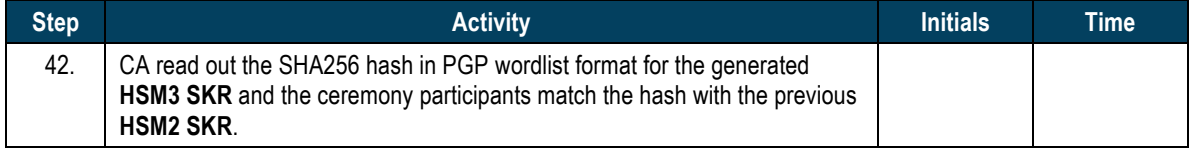

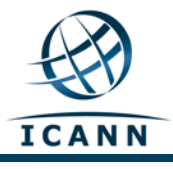

## **HSM3: Remove SKR Copy FD**

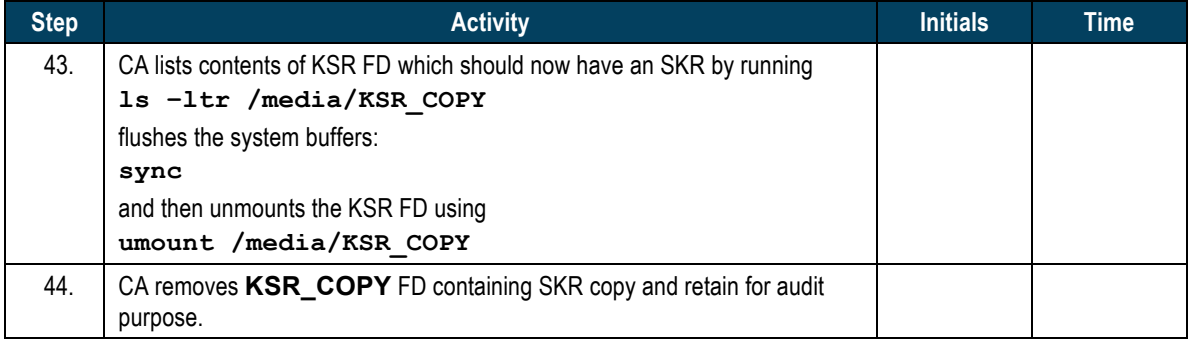

## **HSM3: Disable/Deactivate**

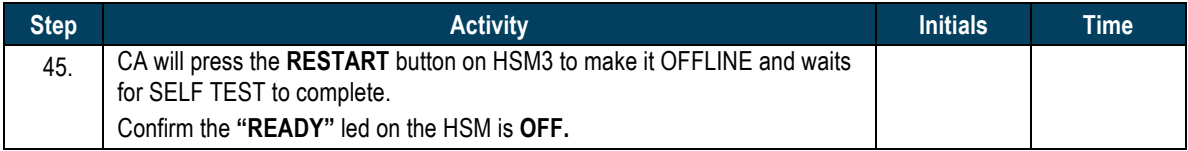

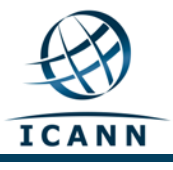

## **HSM3: Return to a TEB**

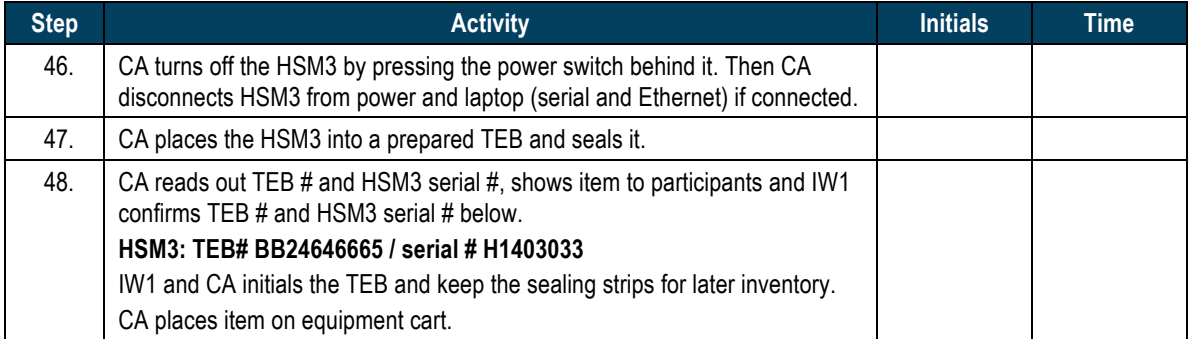

## **Stop Recording Serial Port Activity**

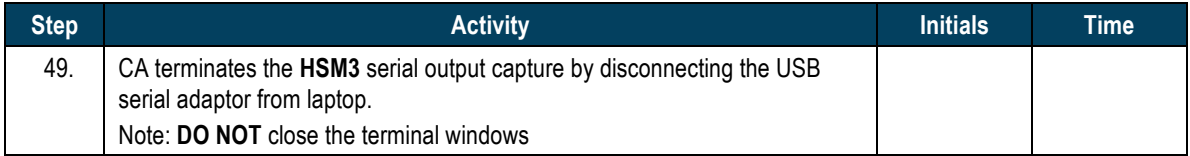

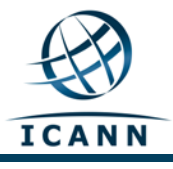

## **HSM4: Enable/Activate**

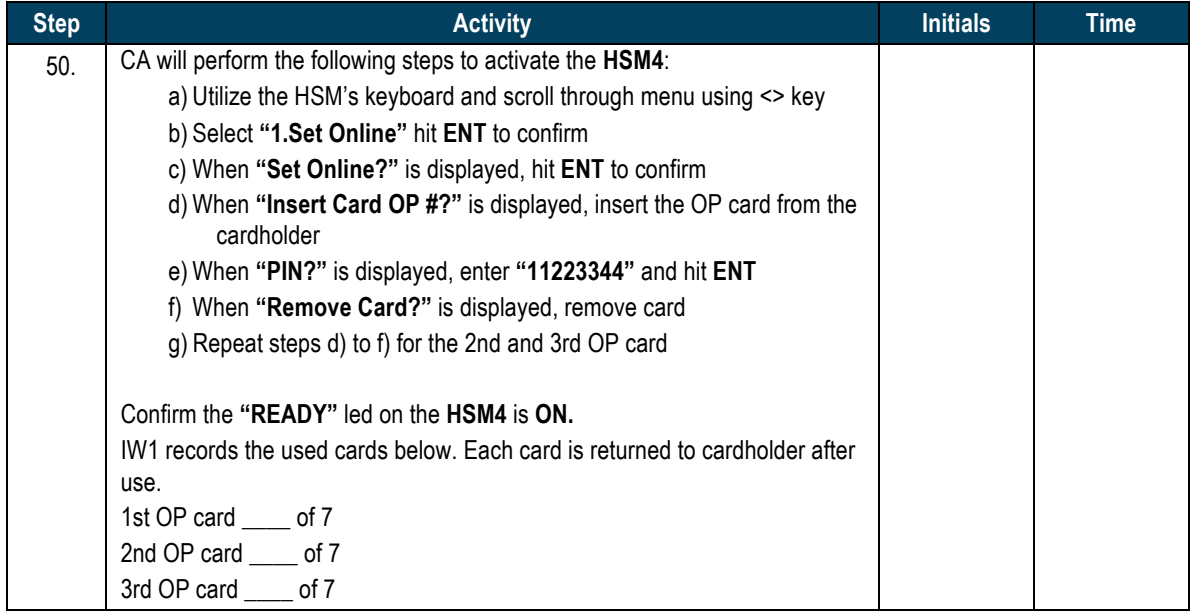

## **HSM4: Check Network between Laptop and HSM4**

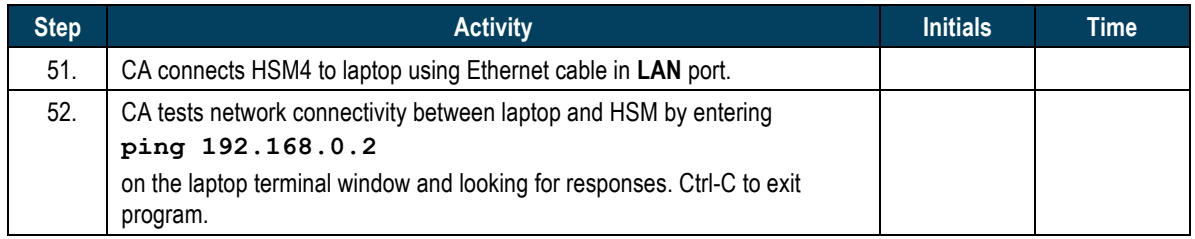

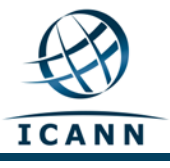

## **Insert Copy of KSR to be signed**

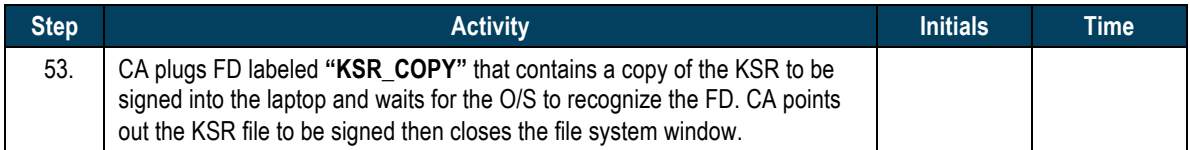

## **Execute KSR signer**

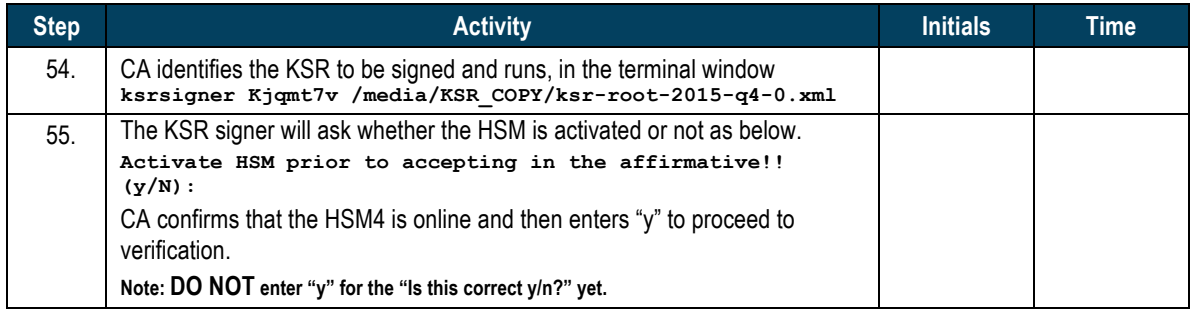

## Verification of the Hash (validity) of the KSR Copy

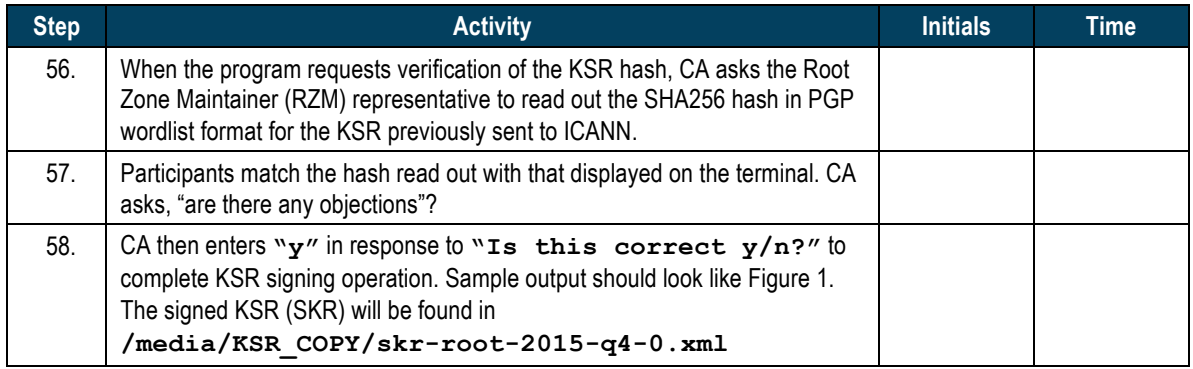

## **Print Copies of the Operation for Participants**

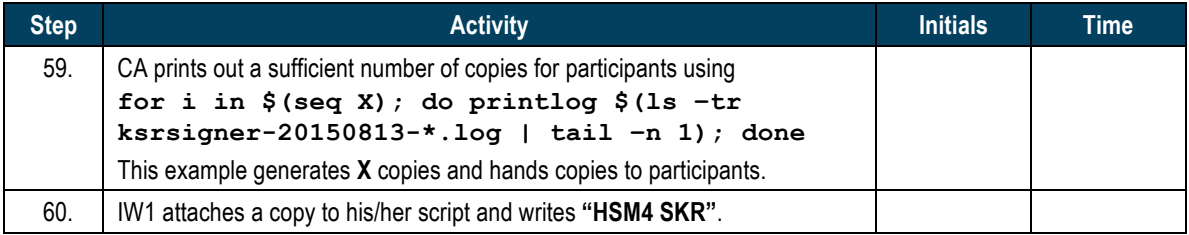

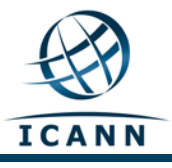

## **Verification of the Hash (validity) of the SKR Copy**

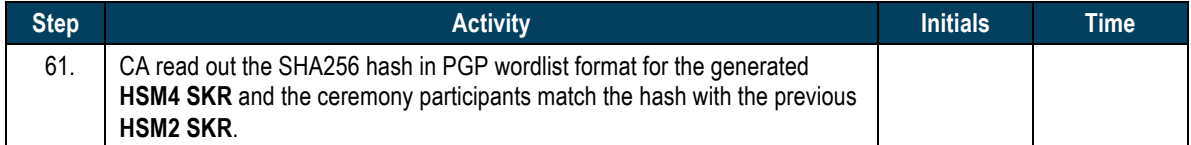

## **HSM4: Remove SKR Copy FD**

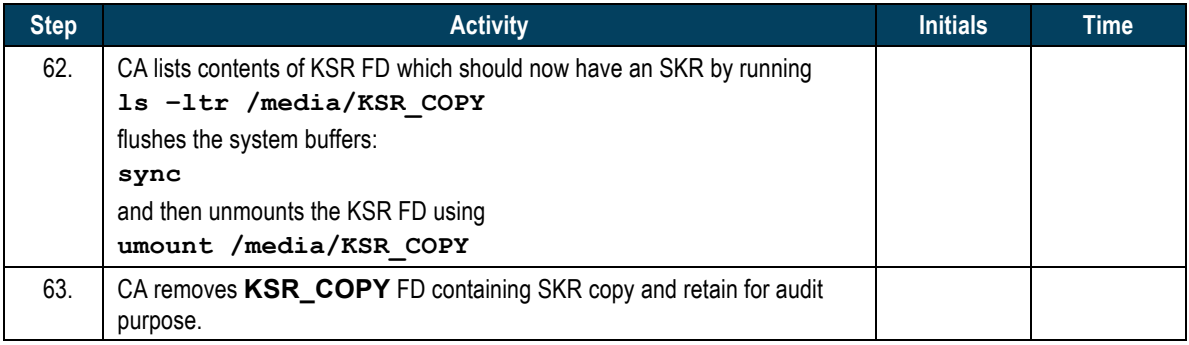

## **HSM4: Disable/Deactivate**

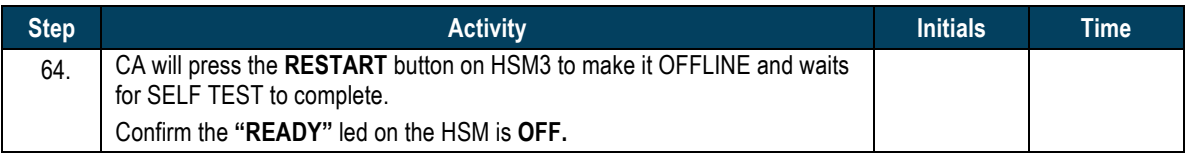

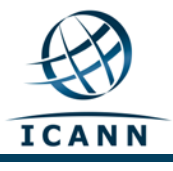

## **HSM:4 Return to a TEB**

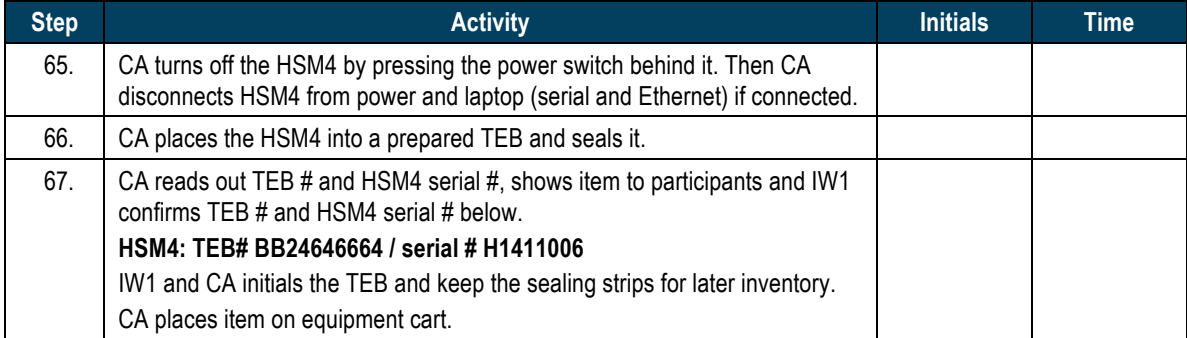

## Act. 4 Close the Ceremony

## **Stop Recording Serial Port Activity and Logging Terminal Output**

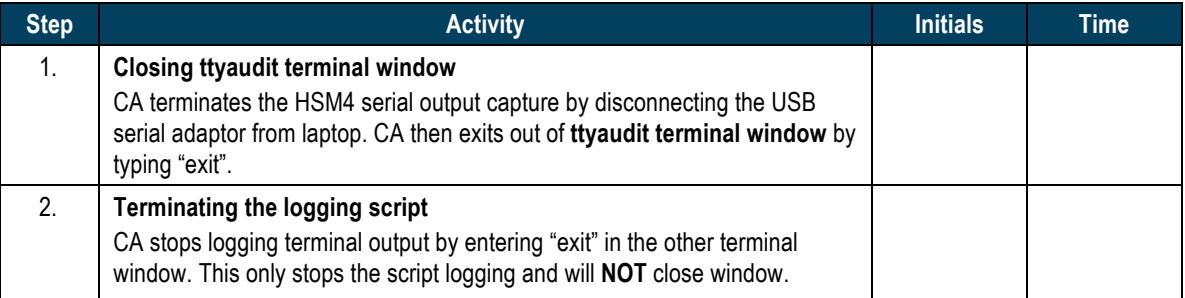

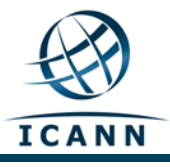

## **Backup HSMFD Contents**

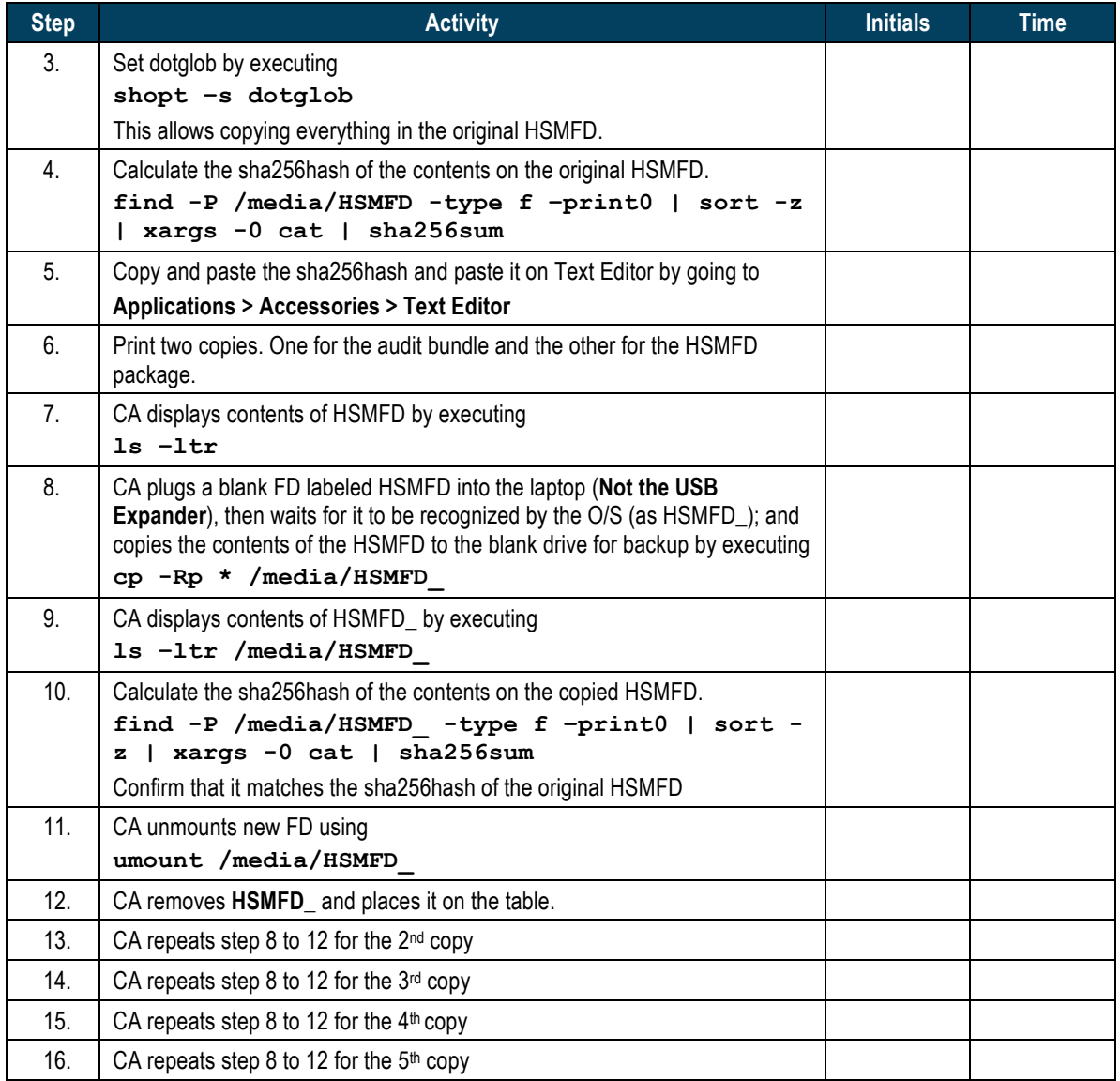

## **Print Logging Information**

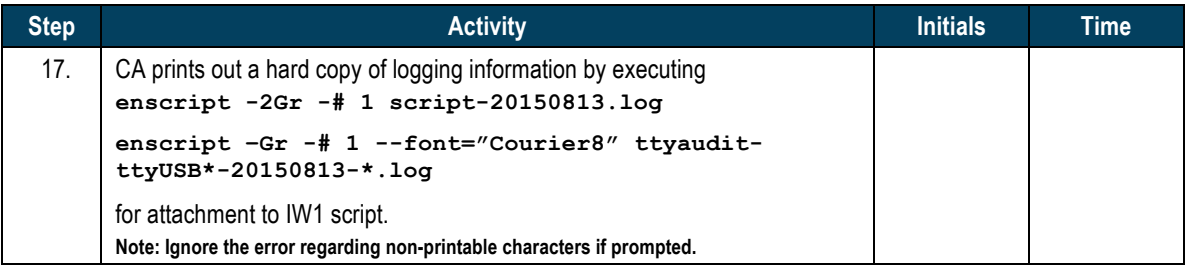

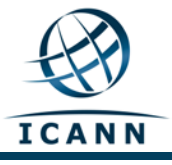

## **Returning HSMFD and O/S DVD to a TEB**

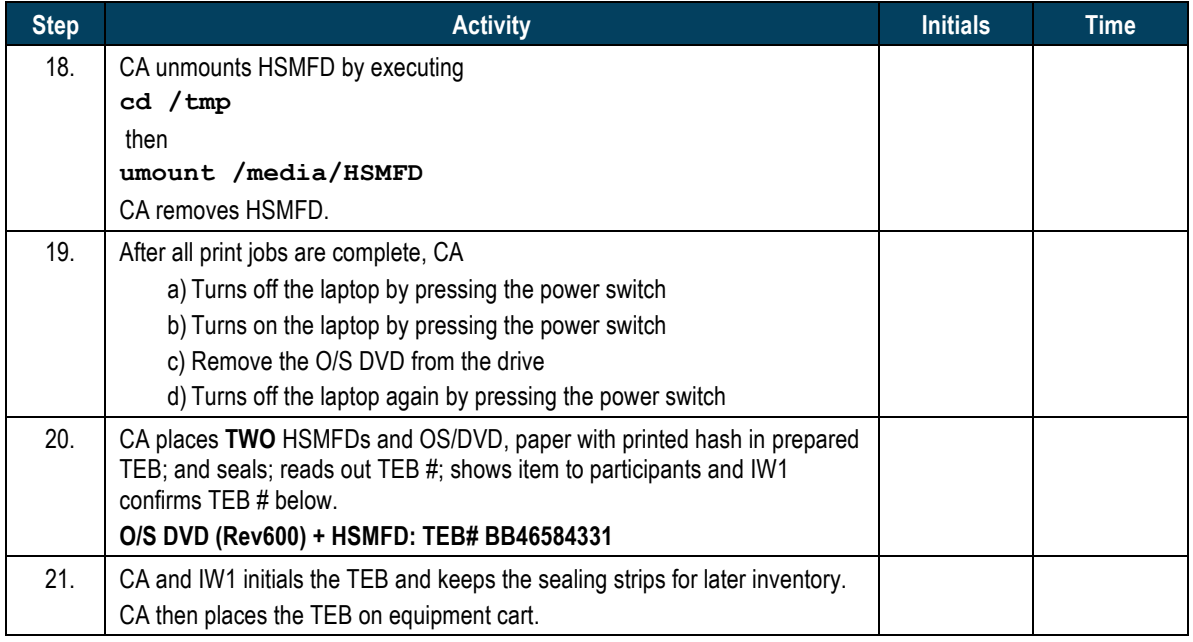

## **Distribute HSMFDs**

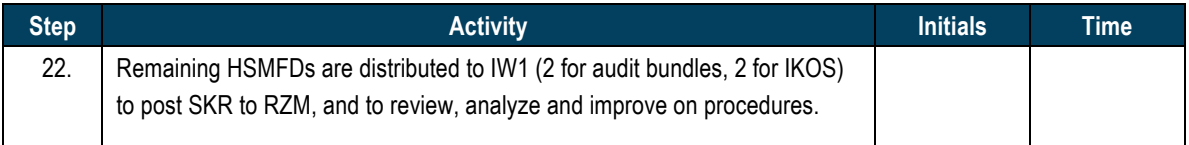

## **Returning Laptop to a TEB**

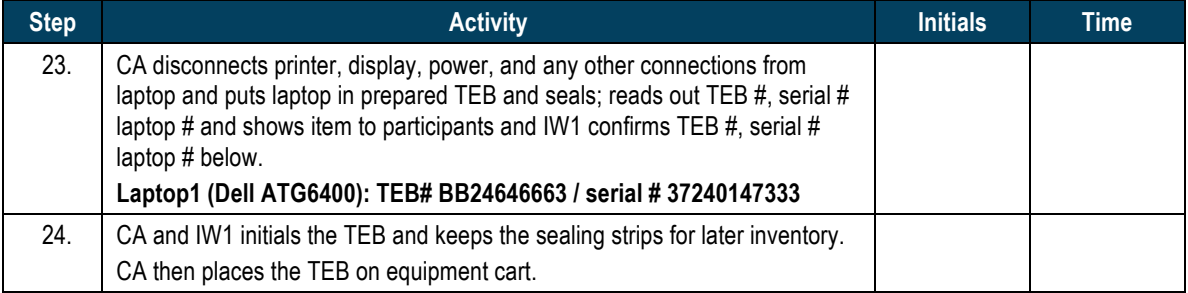

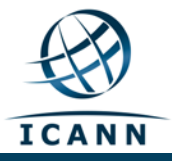

## **Returning OP and SO Cards to TEBs**

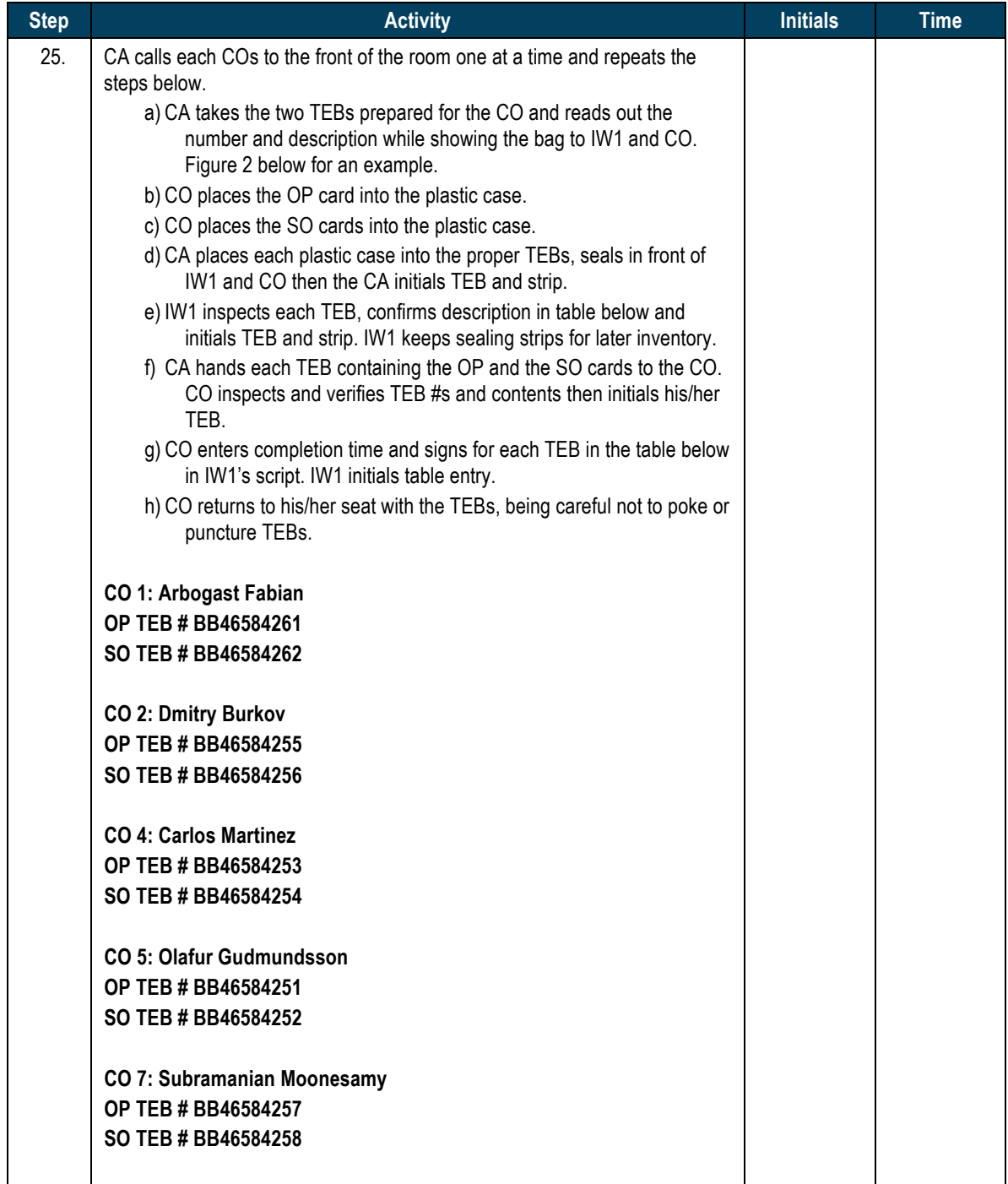

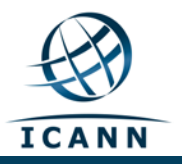

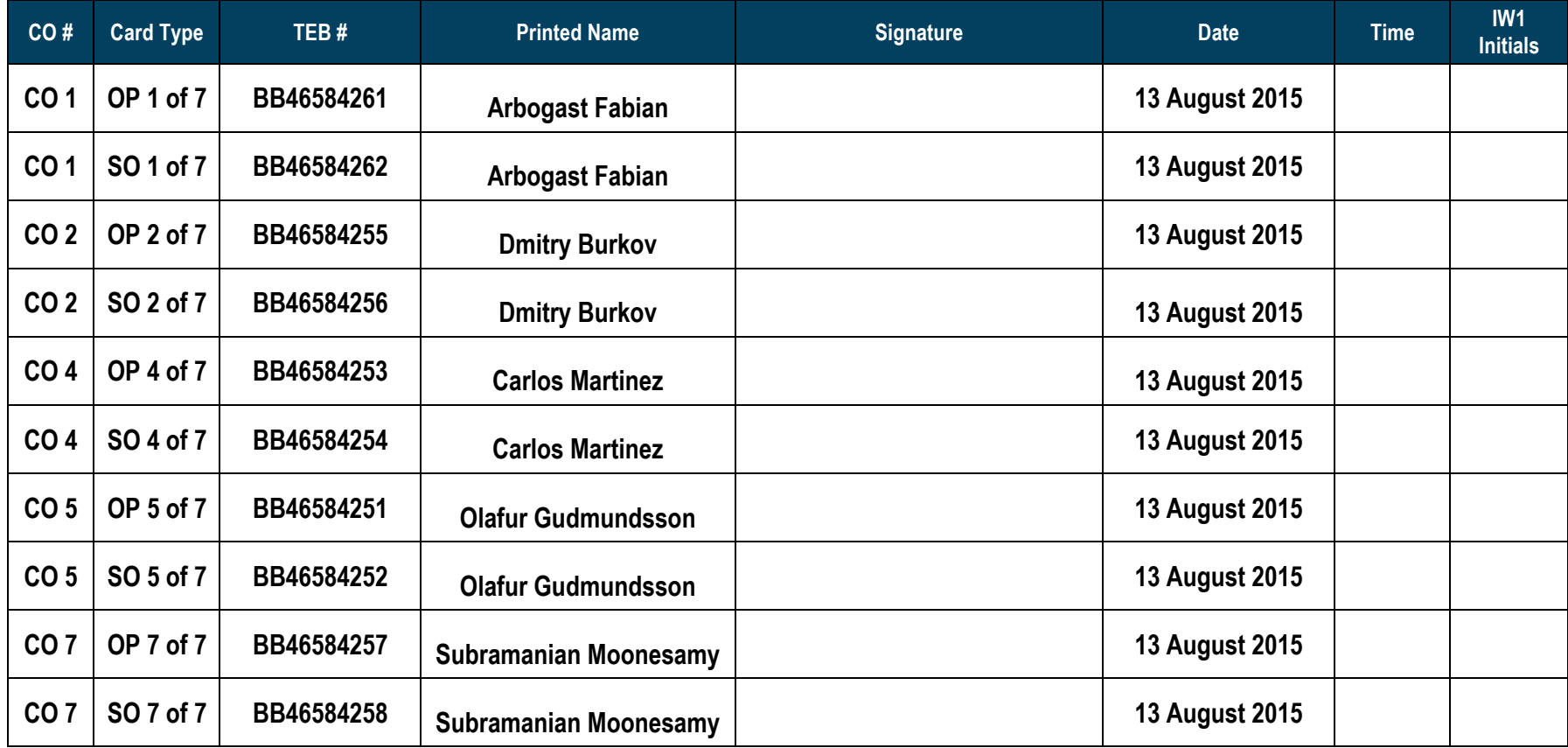

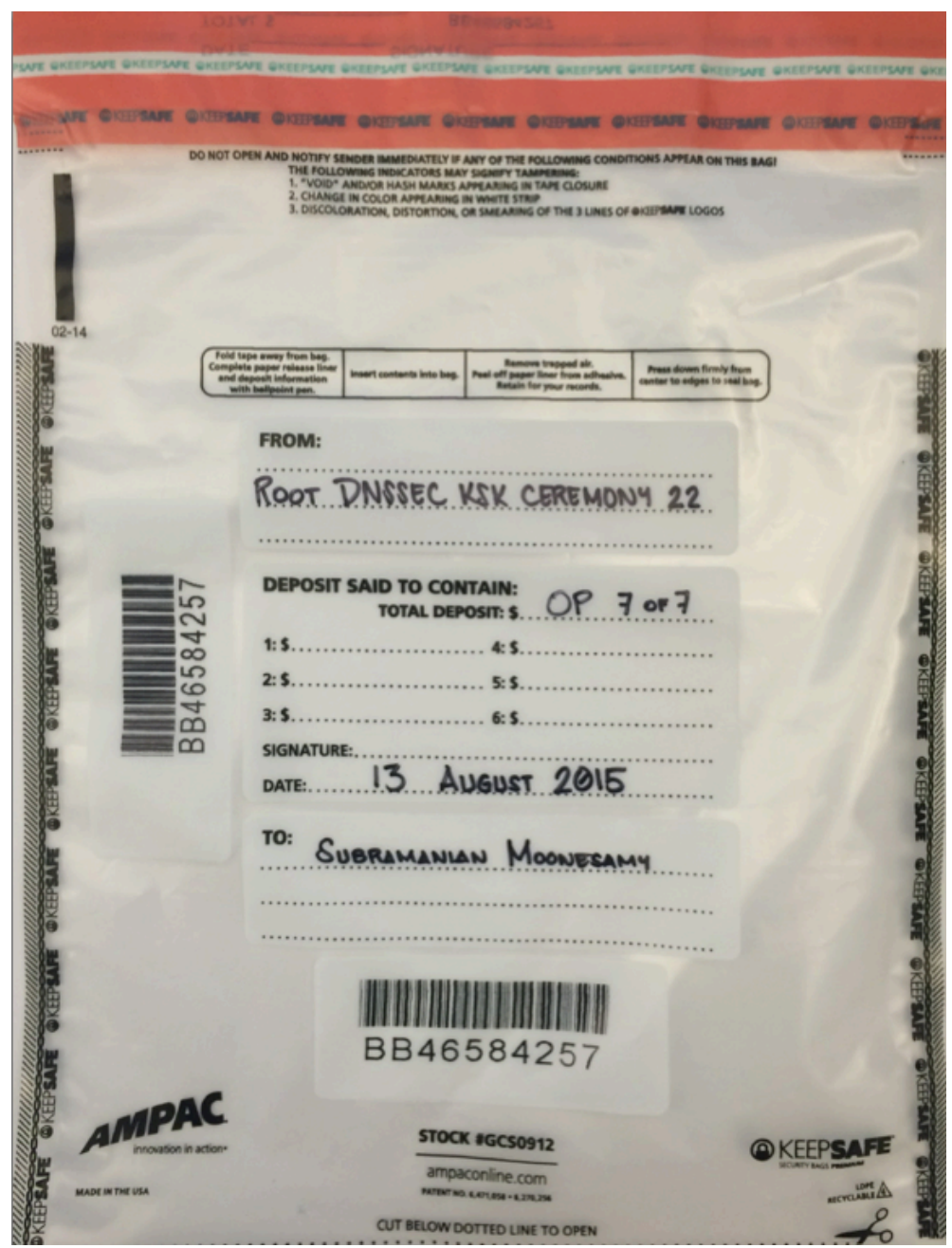

**Figure 2**

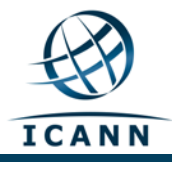

## **Returning Equipment to Safe #1**

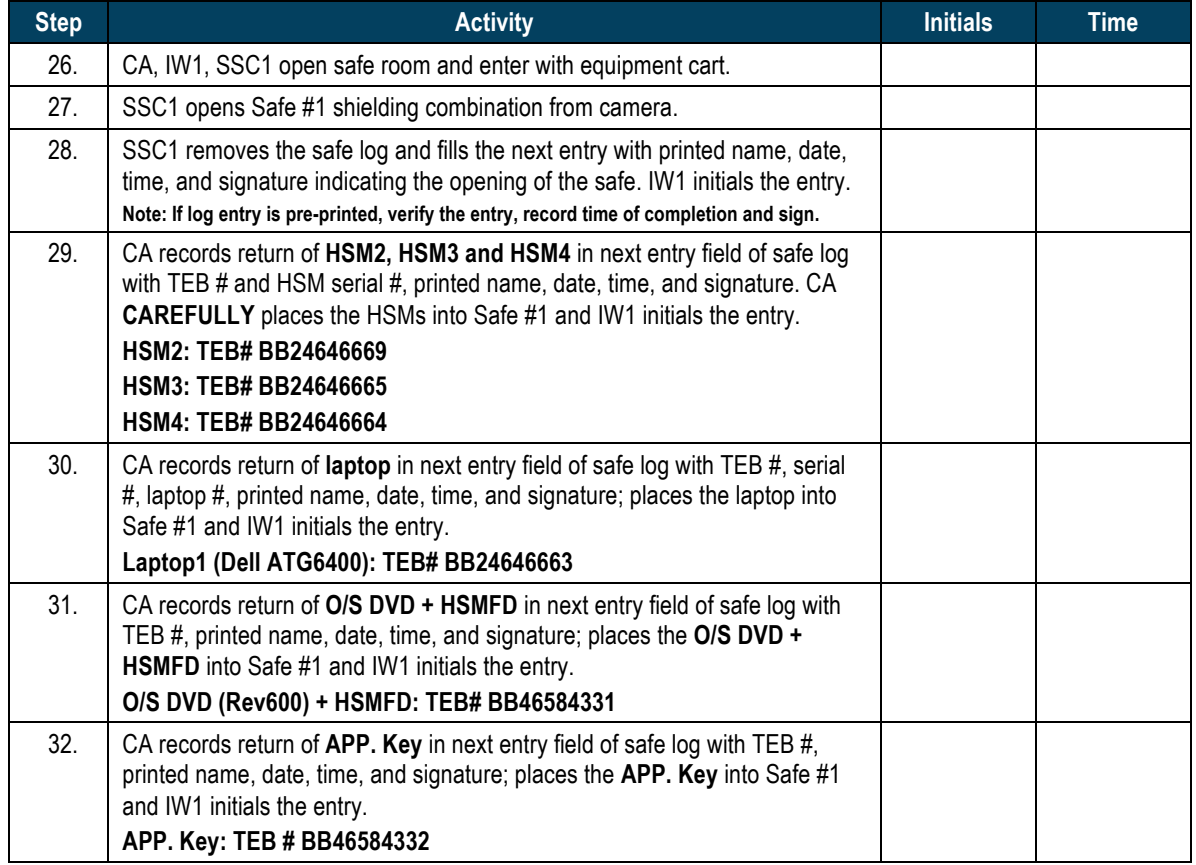

## **Close Equipment Safe #1**

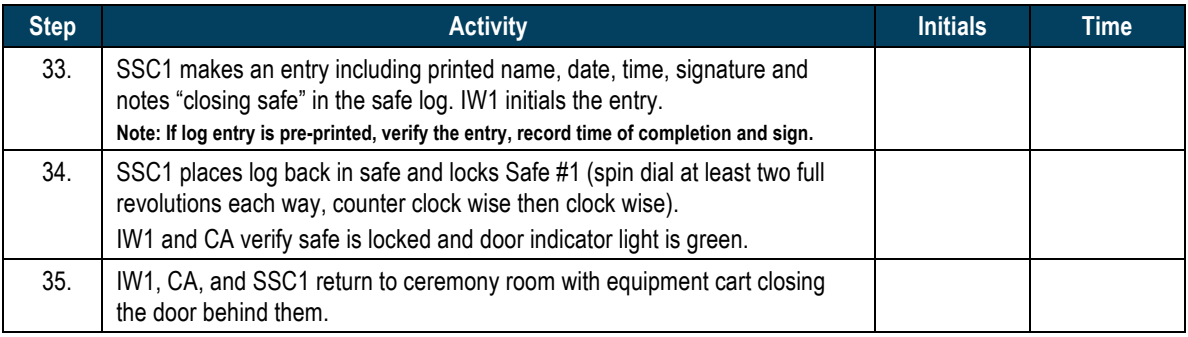

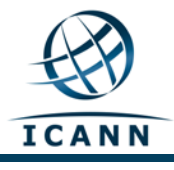

## **Open Credential Safe #2**

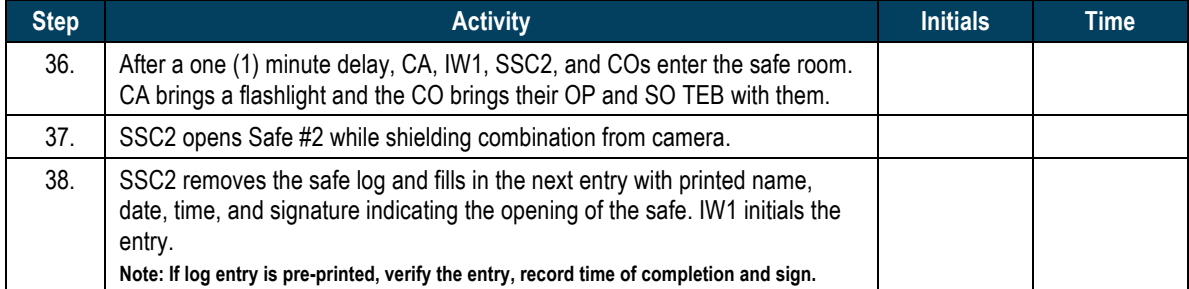

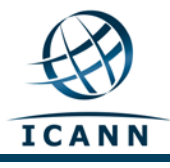

## **CO Returns Credentials to Safe #2**

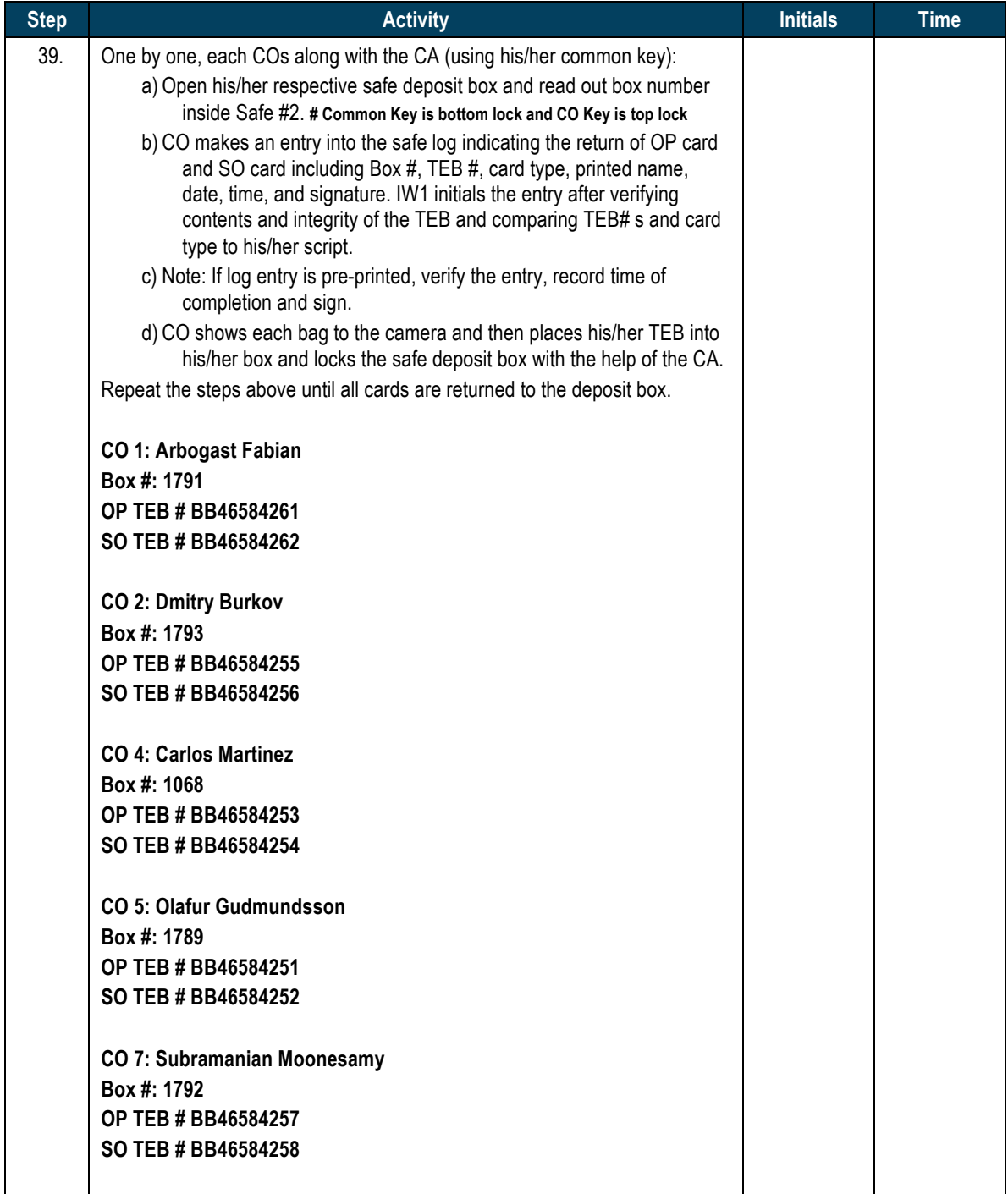

### **Close Credential Safe #2**

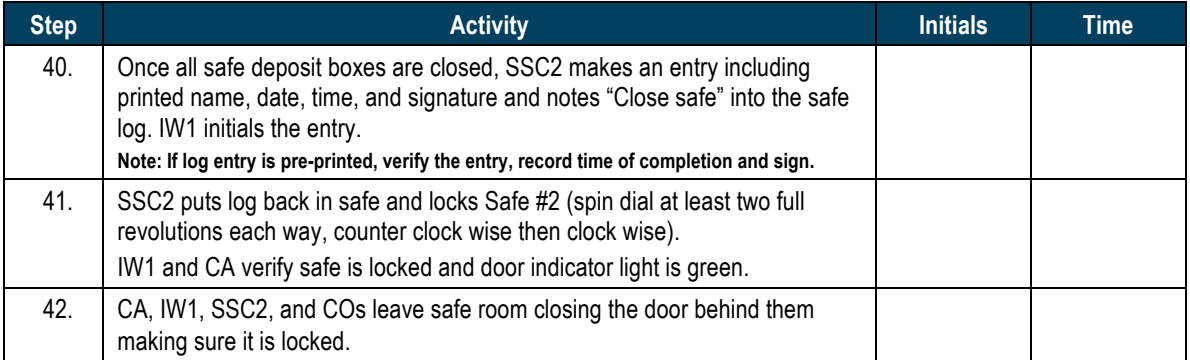

## Participant Signing of IW1's Script

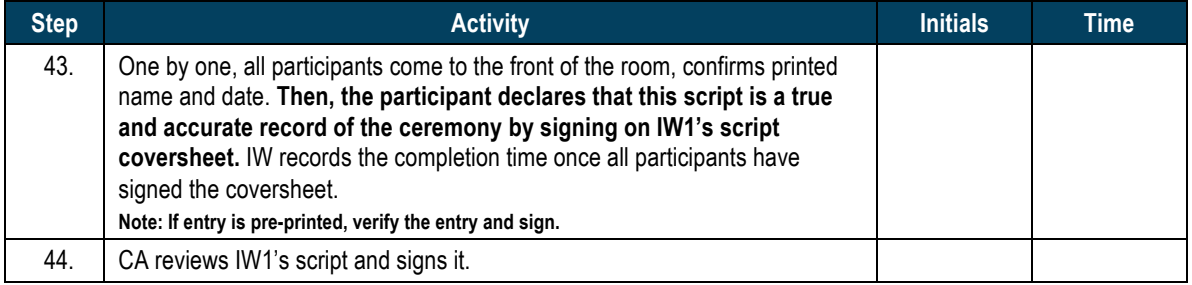

## **Signing Out of Ceremony Room**

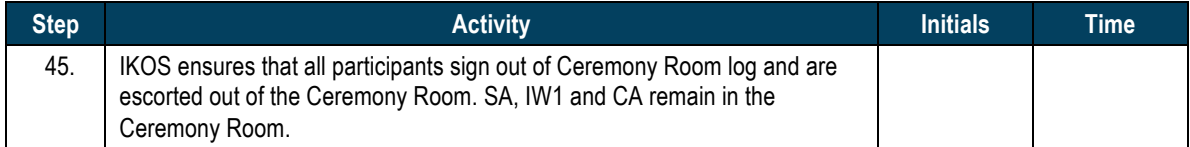

### **Filming Stops**

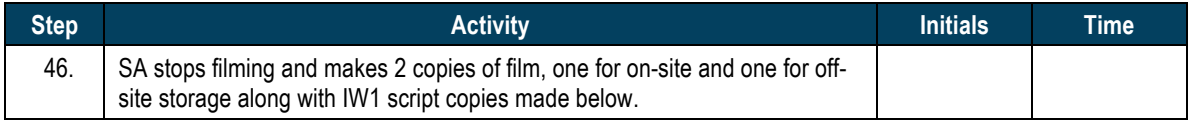

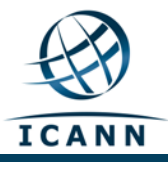

#### **Copying and Storing the Script**

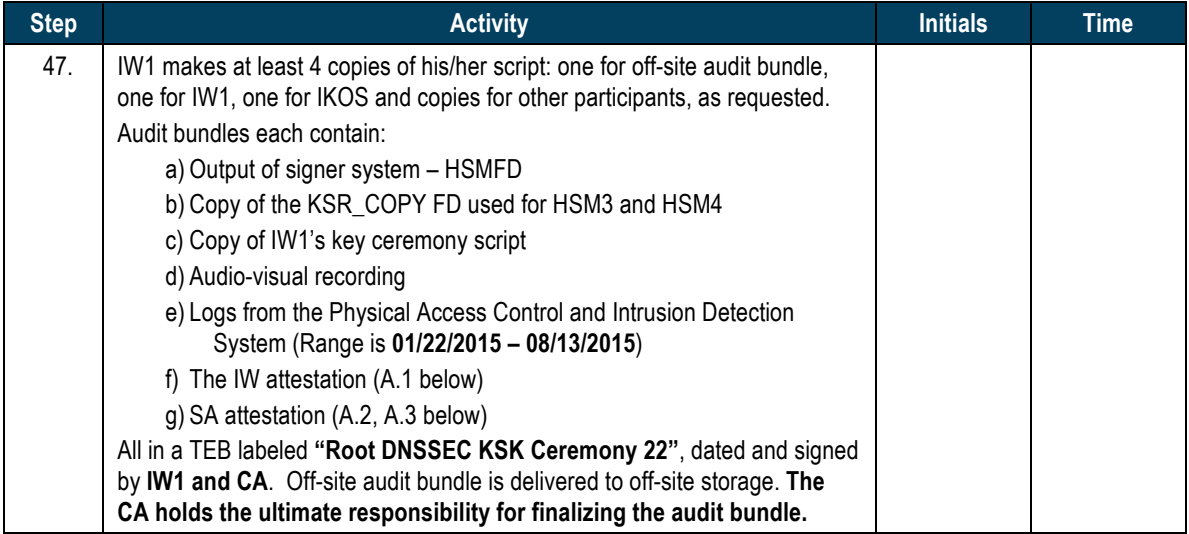

#### All remaining participants sign out of ceremony room log and leave.

Audit Bundle Checklist:

#### 1. Output of Signer System (CA)

One electronic copy (physical flash drive) of the HSMFD in each audit bundle, each placed within a tamperevident bag, labeled, dated and signed by the CA and the IW1

#### **2. Key Ceremony Scripts (IW1)**

Hard copies of the IW1's key ceremony scripts, including the IW's notes and the IW's attestation. See Appendix A.1.

#### **3.** Audio-visual recordings from the key ceremony (SA)

One set for the original audit bundle and the other for duplicate.

#### 4. Logs from the Physical Access Control and Intrusion Detection System (SA)

One electronic copy (physical flash drive) of the firewall configuration, the screenshots from the PAC-IDS configuration review, the list of the enrolled users, the event log file and the configuration audit log file in each audit bundle, each placed in a tamper-evident bag, labeled, dated and signed by the SA and the IW.

IW confirms the contents of the logs before placing the logs in the audit bundle.

#### **5. Configuration review of the Physical Access Control and Intrusion Detection System (SA)**

SA's attestation and hard copies of the screen shots and configuration audit log from the review process. See Appendix A.2.

#### **6. Configuration review of the Firewall System (SA)**

SA's attestation and hard copies of the firewall configuration from the review process. See Appendix A.3. Make sure the scrambled passwords are eliminated from the configuration before publishing it.

#### **7.** Other items

If applicable.

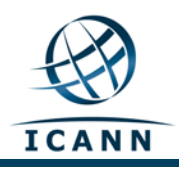

A.1 Key Ceremony Script (by IW)

**\_\_\_\_\_\_\_\_\_\_\_\_\_\_\_\_\_\_\_\_\_\_\_\_\_\_\_\_\_\_**

I hereby attest that the Key Ceremony was conducted in accordance with this script and any exceptions that may have occurred were accurately and properly documented.

**Gustavo Lozano**

**Date: 13 August 2015**

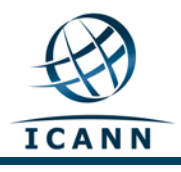

## A.2 Access Control System Configuration Review (by SA)

I have reviewed the access control system configuration, the configuration audit log and the assigned authorizations from the other KMF and not found any discrepancies or anything else out of the ordinary.

Enclosed are the configuration audit log, the list of assigned authorizations and the screenshots of the roles configurations.

Enclosed is also an electronic copy of the event log from the access control system ranging from the last log extraction on **22 January 2015 00:00 UTC** to now.

#### **Connor Barthold**

**Date: 13 August 2015**

**\_\_\_\_\_\_\_\_\_\_\_\_\_\_\_\_\_\_\_\_\_\_\_\_\_\_\_\_\_\_\_\_\_\_**

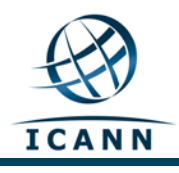

## A.3 Firewall Configuration Review (by SA)

I have reviewed the firewall configuration from the other KMF and not found any discrepancies or anything else out of the ordinary.

Enclosed is the configuration extract from the firewall unit.

**\_\_\_\_\_\_\_\_\_\_\_\_\_\_\_\_\_\_\_\_\_\_\_\_\_\_\_\_\_\_\_\_\_\_\_\_\_\_\_\_\_\_\_\_\_\_\_**

**Connor Barthold**

**Date: 13 August 2015**